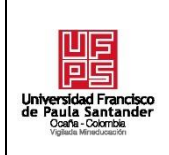

**Dependencia**

**GRADO** 

**Pág.**

# **RESUMEN – TRABAJO DE GRADO**

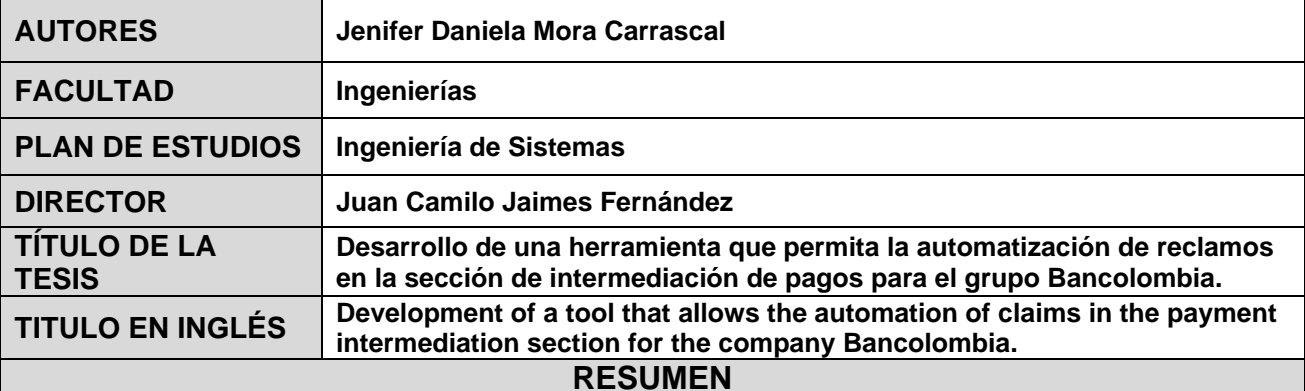

La finalidad del presente informe es llevar a cabo el desarrollo de una herramienta que permita la automatización de reclamos en la sección Intermediación de Pagos para la empresa Bancolombia. Con la implementación de este proyecto, lo que se busca es que el área encargada dar solución a todos los reclamos generados por los tarjetahabientes por compras que son realizadas con tarjeta crédito Bancolombia, donde el objetivo principal es desarrollar una herramienta de Tarjeta de Crédito, para que a través de esta se realice una revisión de manera masiva de los datos que son proporcionados por los clientes, donde la herramienta es capaz de verificar la información que se está recibiendo y a partir de esta brindar una conclusión de cómo se debería tratar el reclamo y de esta manera darle una mejor respuesta al cliente.

# **RESUMEN EN INGLÉS**

The purpose of this report is to carry out the development of a tool that allows the automation of claims in the Payment Intermediation section for the company Bancolombia.

With the implementation of this project, what is sought is that the area responsible for solving all claims generated by cardholders for purchases that are made with Bancolombia credit card, where the main objective is to develop a Credit Card tool, so that through this a massive review of the data that are provided by customers is performed, where the tool is able to verify the information that is being received and from this provide a conclusion of how the claim should be treated and thus give a better response to the customer.

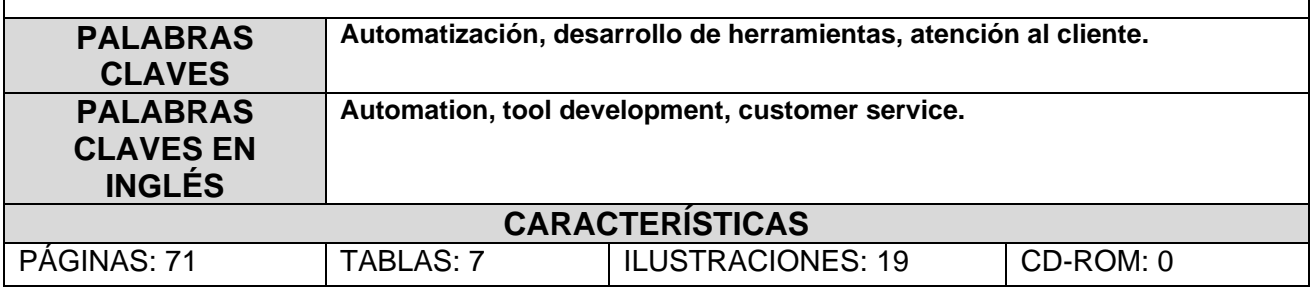

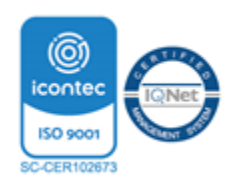

**Desarrollo de una herramienta que permita la automatización de reclamos en la sección de intermediación de pagos para el grupo Bancolombia**

**Jenifer Daniela Mora Carrascal**

**Facultad de Ingenierías, Universidad Francisco de Paula Santander Ocaña**

**Ingeniería de Sistemas**

**Mgs. Juan Camilo Jaimes Fernández**

**21 Febrero del 2023**

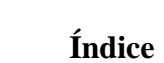

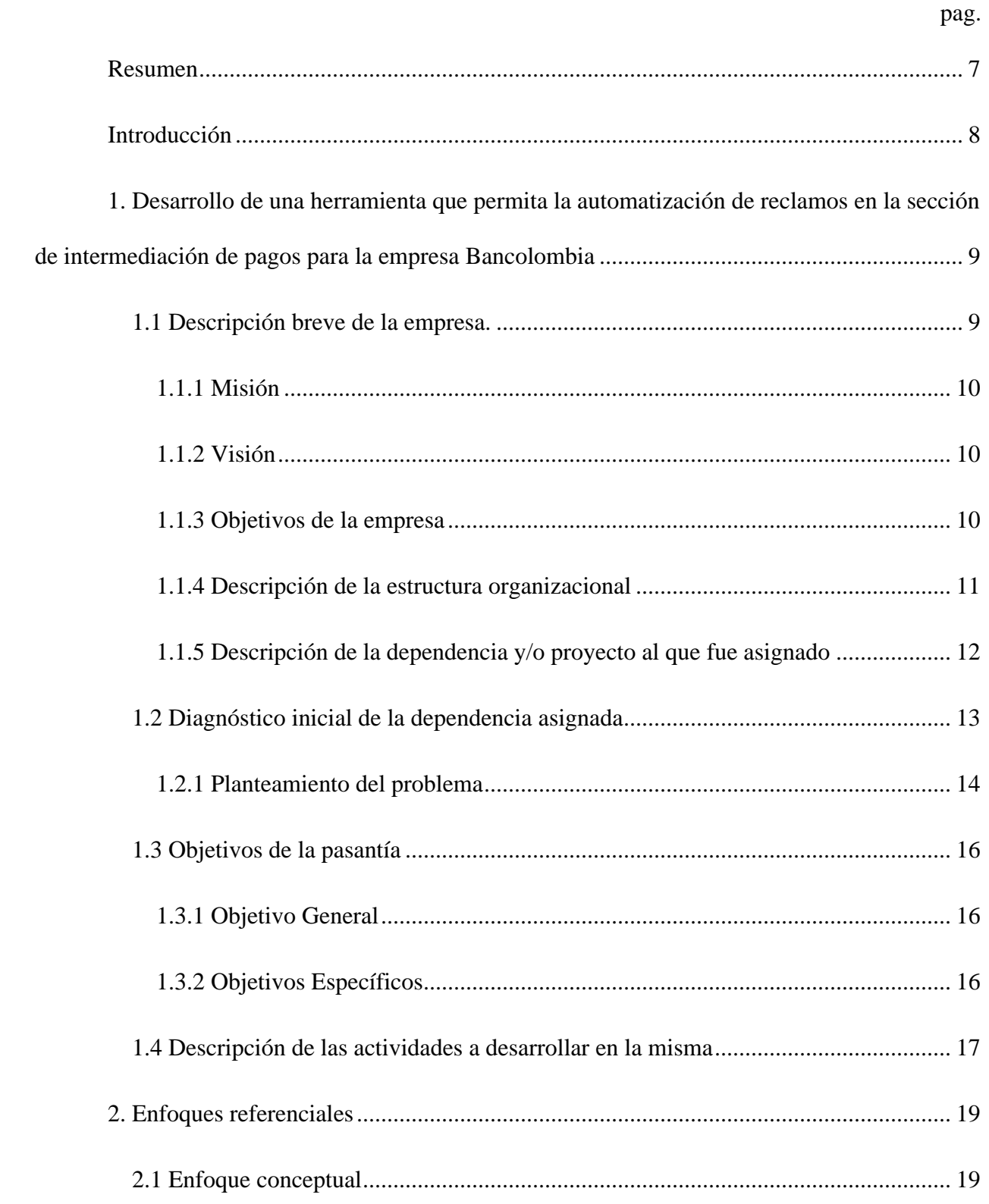

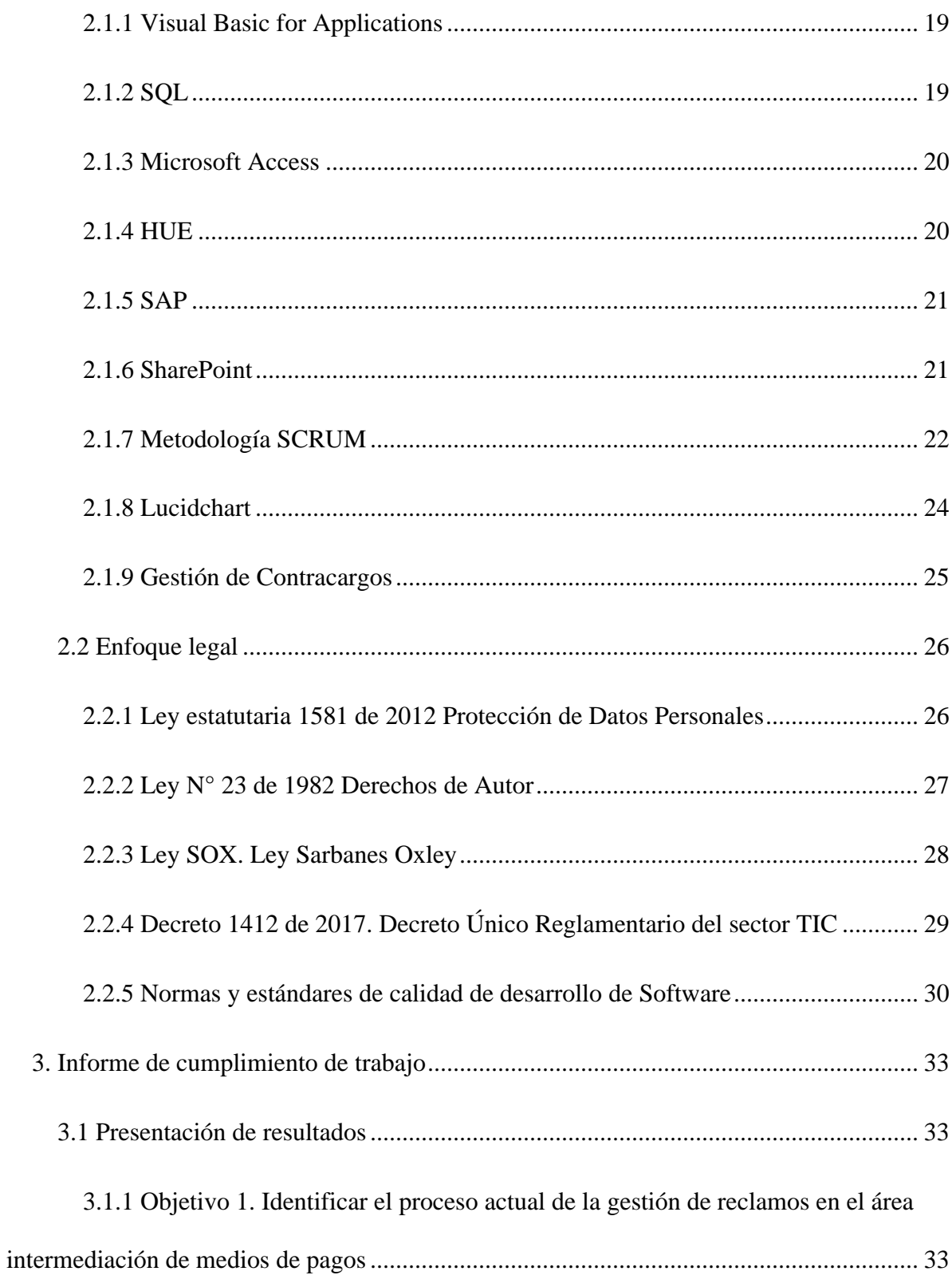

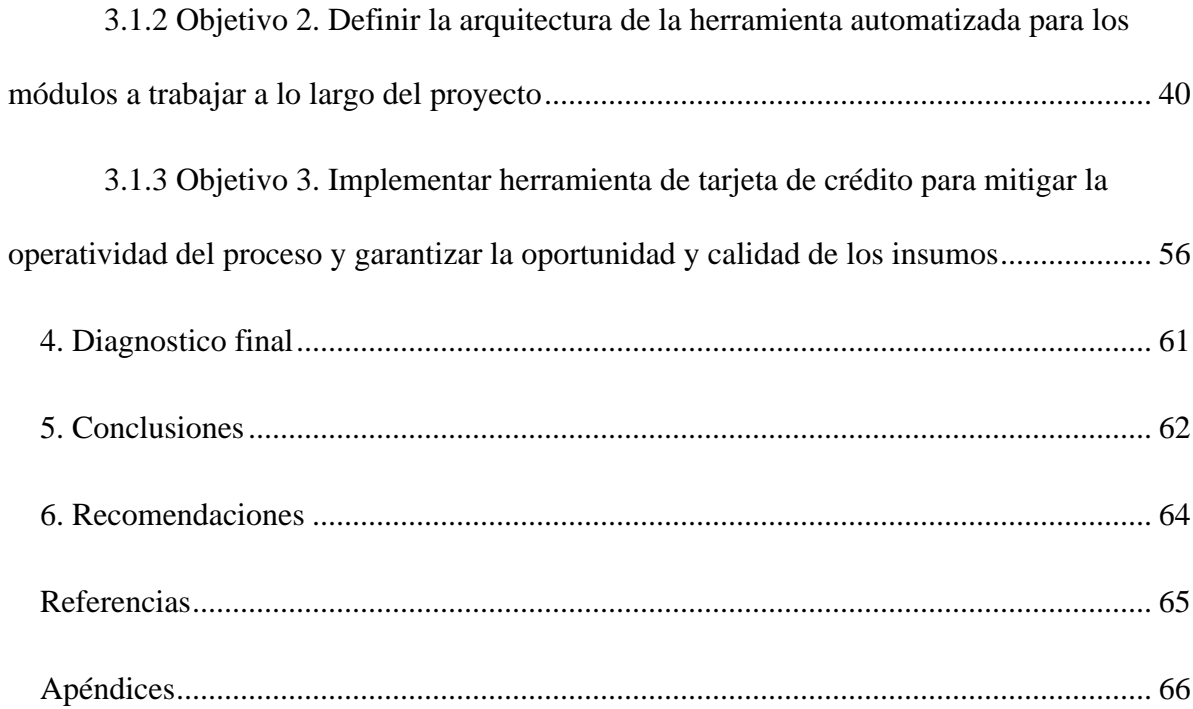

# **Lista de figuras**

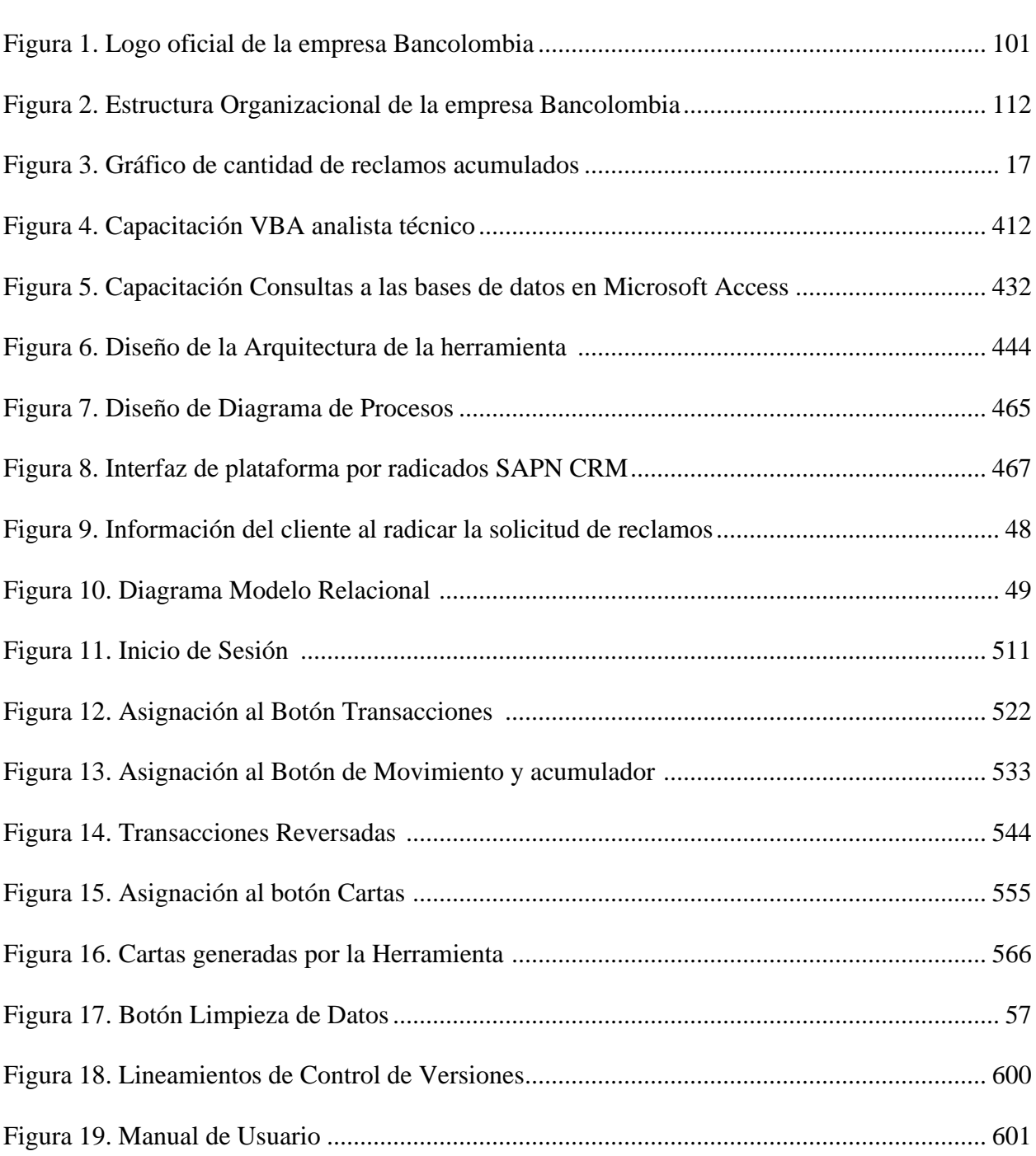

**pag.**

# Lista de tablas

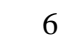

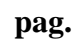

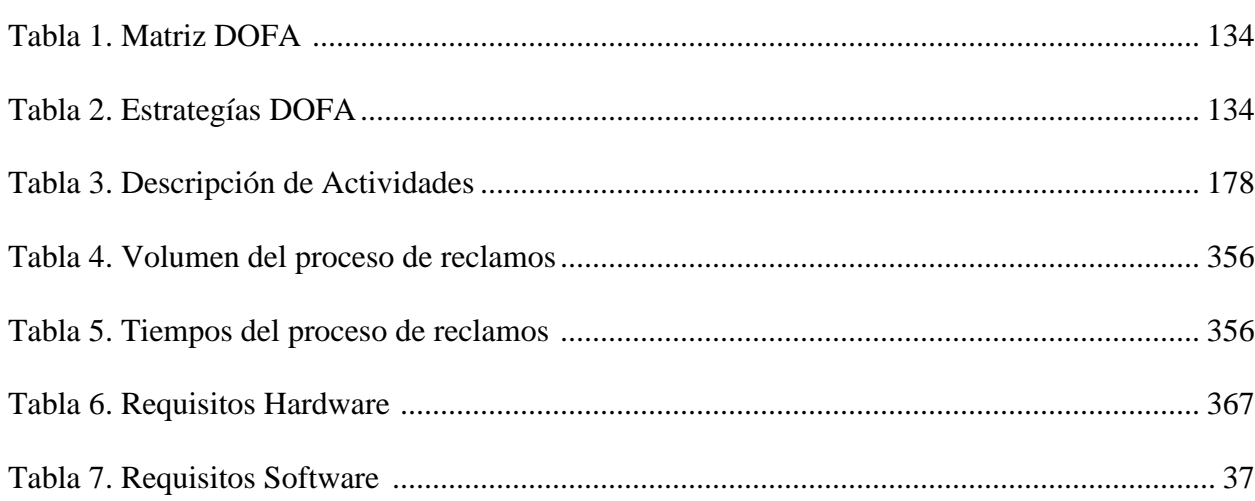

#### **Resumen**

<span id="page-7-0"></span>La finalidad del presente informe es llevar a cabo el desarrollo de una herramienta que permita la automatización de reclamos en la sección Intermediación de Pagos para la empresa Bancolombia.

Con la implementación de este proyecto, lo que se buscó que el área encargada dar solución a todos los reclamos generados por los tarjetahabientes por compras que son realizadas con tarjeta crédito Bancolombia, donde el objetivo principal es desarrollar una herramienta de Tarjeta de Crédito, para que a través de esta se realice una revisión de manera masiva de los datos que son proporcionados por los clientes, donde la herramienta es capaz de verificar la información que se está recibiendo y a partir de esta brindar una conclusión de cómo se debería tratar el reclamo y de esta manera darle una mejor respuesta al cliente.

## **Introducción**

<span id="page-8-0"></span>En este documento se expone como Bancolombia quiere aprovechar e implementar el uso de sus herramientas tecnologías para mejorar uno de los procesos más importantes para los clientes a nivel nacional e internacional. La importancia de Bancolombia en el sector financiera de Colombia es el factor fundamental por el cual la sección de intermediación de pagos tuvo la motivación en mejorar la experiencia de los clientes ante la solicitud masiva de radicados de reclamos a nivel cliente, como el cobro adicional a compras realizadas en establecimientos comerciales, el cobro a compras no realizada, entre otros.

El crecimiento masivo en la utilización de dinero plástico ha dificultado el proceso inicial para dar respuesta, debido a la falta de personal humano para atender las solicitudes de reclamos; lo que no permite agilizar las soluciones a todos los radicados de los clientes, lo que conlleva al incumplimiento en el envío de respuestas por parte de Bancolombia, y perjudica la imagen corporativa de la compañía ante sus clientes.

Por lo tanto, la automatización de este proceso permite que Bancolombia pueda brindar una respuesta clara y efectiva al cliente, que, debido a una solicitud de reclamo de una compra con tarjeta de crédito, realiza un radicado para recibir una solución que cumpla con los estándares de tiempos, garantías y comunicación.

# <span id="page-9-0"></span>**1. Desarrollo de una herramienta que permita la automatización de reclamos en la sección de intermediación de pagos para la empresa Bancolombia**

#### <span id="page-9-1"></span>**1.1 Descripción breve de la empresa.**

Bancolombia es un grupo financiero líder, con más de 146 años de experiencia y que evoluciona para asumir los desafíos que trae un entorno en constante transformación. Sus acciones tienen como principios básicos la ética y la integridad, con el propósito de promover desarrollo económico sostenible para lograr el bienestar de todos.

Bancolombia es una organización en crecimiento, rentable, con casi 30.000 colaboradores y presencia en Colombia, Panamá, Guatemala y El Salvador. Desde hace veinticinco años (25) está en la Bolsa de Valores de Nueva York (NYSE), siendo la primera entidad financiera colombiana listada en ese mercado. Este logro fue alcanzado hace más de 25 años y ha sido la inspiración de varias empresas, se mantiene a través del esfuerzo que se realiza cada año como organización por demostrar solidez y transparencia.

El grupo financiero Bancolombia, provee acceso a soluciones financieras y no financieras para personas, emprendedores, pymes, empresas e instituciones, al mismo tiempo que invierten iniciativas educativas, de emprendimiento y para el cuidado del medio ambiente que ayuden a generar transformaciones positivas en la sociedad, Bancolombia tiene acceso permanente a fondeo en el mercado de capitales local e internacional.

# <span id="page-10-3"></span>**Figura 1**

*Logo oficial de la empresa Bancolombia 2022*

# **E** Bancolombia

*Nota*. El logo de Bancolombia representa la transparencia en actuar y la profundidad y solidez de la marca (SharePoint, Bancolombia, 2022)

# <span id="page-10-0"></span>*1.1.1 Misión*

Ser el mejor aliado de los clientes en la satisfacción de sus necesidades financieras.

Proveemos una amplia gama de productos y servicios con innovación, eficiencia y amabilidad y generamos valor a nuestros clientes, colaboradores, accionistas y a la comunidad.

# <span id="page-10-1"></span>*1.1.2 Visión*

Ser una organización comprometida con la excelencia, que satisface las necesidades financieras de los clientes, con soluciones integrales e innovadoras.

# <span id="page-10-2"></span>*1.1.3 Objetivos de la empresa*

• Proveer acceso a productos y servicios financieros y no financieros para personas, empresas, pymes y gobiernos que abren oportunidades al crecimiento y a la prosperidad.

- Invertir en iniciativas que ayudan a generar transformaciones positivas en la sociedad, que incluyen educación, emprendimiento y cuidado del medio ambiente.
- Actuar con principios básicos sobre la ética y la integridad.

# <span id="page-11-0"></span>*1.1.4 Descripción de la estructura organizacional*

En objetivo a obtener resultados de calidad y mejoras en sus procesos, Bancolombia cuenta con esta estructura corporativa y la interacción de sus órganos societarios, permitiendo así, la aplicación de los principios y políticas para que se puedan asignar claras responsabilidades a sus órganos de dirección, administración y visualizar sus diferentes áreas y roles.

# <span id="page-11-1"></span>**Figura 2**

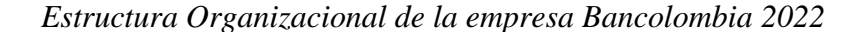

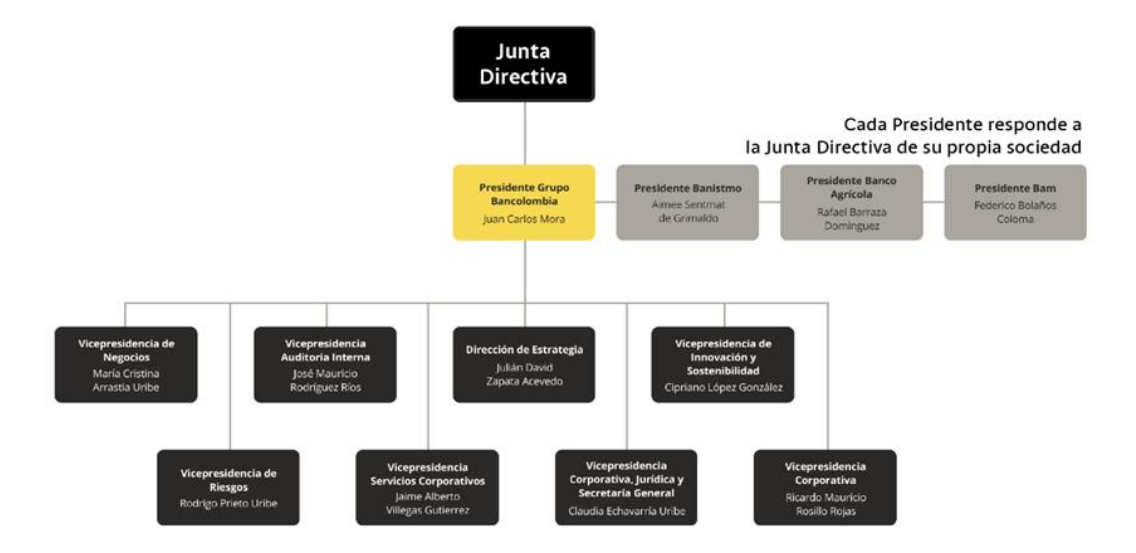

*Nota.* Esta estructura Organizacional nos muestra la jerarquía y roles de la entidad financiera Bancolombia. (SharePoint, Bancolombia, 2022)

# <span id="page-12-0"></span>*1.1.5 Descripción de la dependencia y/o proyecto al que fue asignado*

Bancolombia está estructurada por varias dependencias, dentro de estas se encuentran la dependencia Dirección de Servicios para Clientes y Productos.

Esta dependencia se encarga de materializar la experiencia de los clientes a través del

# <span id="page-13-0"></span>**1.2 Diagnóstico inicial de la dependencia asignada**

# <span id="page-13-1"></span>**Tabla 1**

*Matriz DOFA*

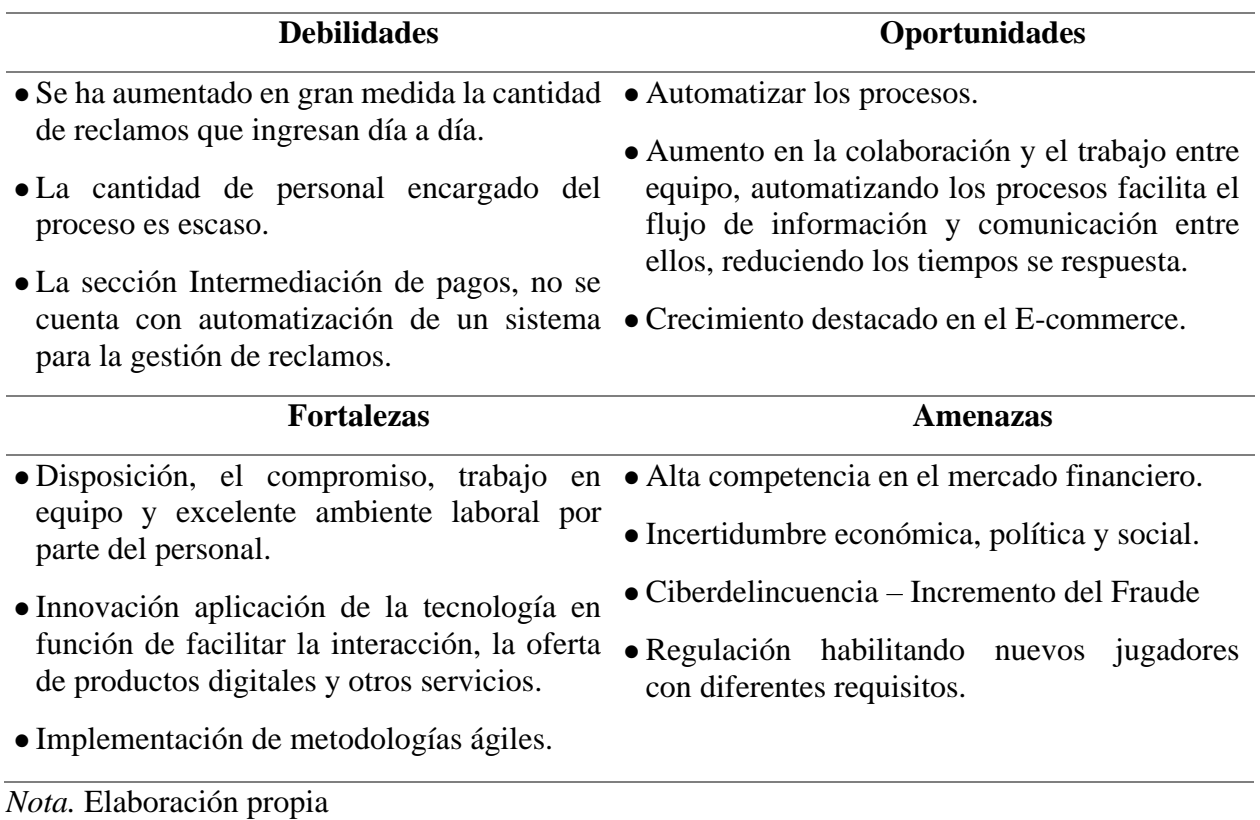

# <span id="page-13-2"></span>**Tabla 2**

*Estrategias DOFA*

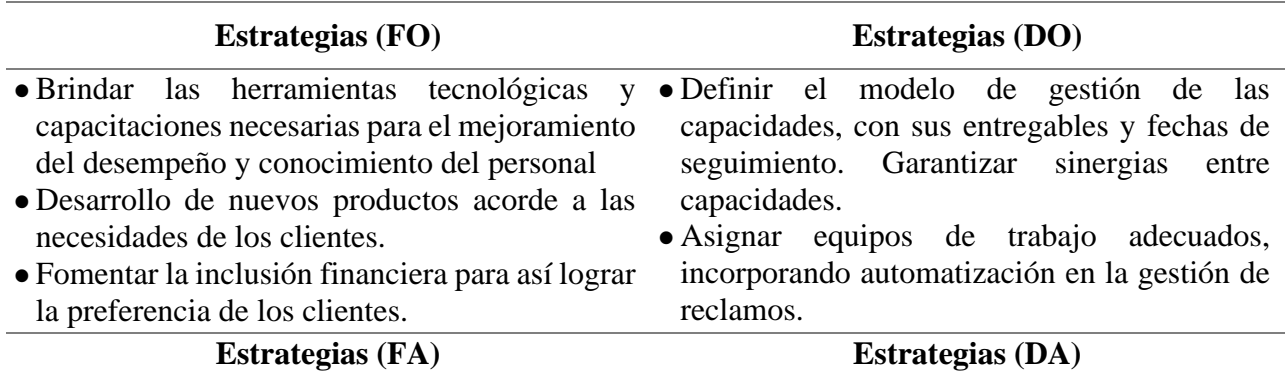

- adaptación a tecnologías innovadoras del mercado
- alta competencia en el mercado
- Asignación de personal adecuado en los diferentes proyectos, que permita la correcta gestión de cada uno de estos.

*Nota*. Elaboración propia

#### <span id="page-14-0"></span>*1.2.1 Planteamiento del problema*

La razón de inquietud o queja del cliente no es siempre la misma. Es importante distinguir el motivo de cada llamada. Con esto se asegura que la respuesta llene el vacío que surgió durante la experiencia del cliente y la falla tenga una solución satisfactoria.

En Bancolombia, durante los últimos años se ha masificado el uso de dinero plástico. Lo cual ha generado consigo el aumento de reclamos y el área no se encuentra capacitada con el personal suficiente para brindar respuesta respecto a las quejas de los clientes.

Actualmente Bancolombia cuenta con más de 17 millones de clientes, lo que significa que los productos han aumentado el doble, por lo tanto, se encuentran el doble de reclamos, tales como los cobros adicionales en una compra realizados en algún establecimiento comercial, el cobro a compras no realizadas ya sea de manera presencial o de manera no presente que son las compras realizadas de manera virtual en algún establecimiento comercial. Esto quiere decir, que en el momento de caerse alguna plataforma de Bancolombia van a llegar una cantidad numerosa de reclamos.

Además, se están presentando fallos en el momento de brindar una respuesta al cliente, referente a que ya se haya brindado una respuesta o solución al usuario y el reclamo sigue vigente en el sistema. Como también, en muchas ocasiones se han quedado sin responder y la fecha que se le asigna al cliente para brindarle una solución respecto a su reclamo se ha excedido.

Debido a esta problemática, la sección Intermediación de Pagos se ve en la obligación de crear una herramienta que detecte los errores en la radicación de los reclamos. Lo cual evite una masificación de reclamos, una respuesta rápida y sin errores. Y de esta manera brindarle un mejor servicio al cliente.

El área de Dirección de Servicios para Clientes y Productos quiere lograr una respuesta eficiente ante los reclamos de los clientes en el menor tiempo posible y evitar fallos en el proceso, donde siga de manera estricta las quejas y reclamos de los clientes en cuanto a los días cumplidos desde el momento en que las presentan. Para así, brindar un servicio eficaz y satisfactorio al usuario.

# **Figura 3**

*Gráfico de cantidad de reclamos acumulados.*

**TARJETA CRÉDITO** Pendientes 500 421 412 411 406 387 351 400 325 261 262 300 197 200 99 100  $\circ$ 24 de ene 25 de ene 26 de ene 27 de ene 30 de ene 31 de ene 1 de feb 2 de feb 3 de feb 6 de feb 7 de feb

*Nota.* Este grafico nos muestra la cantidad de reclamos acumulados por un Auxiliar Administrativo de la Sección Intermediación de Pagos de Bancolombia. (SharePoint, Bancolombia, 2022)

# <span id="page-16-0"></span>**1.3 Objetivos de la pasantía**

# <span id="page-16-1"></span>*1.3.1 Objetivo General*

Desarrollar una herramienta que automatice la gestión de reclamos en la sección de Intermediación de Pagos para la empresa Bancolombia.

# <span id="page-16-2"></span>*1.3.2 Objetivos Específicos*

- Identificar el proceso actual de la gestión de reclamos en el área intermediación de medios de pagos.
- Definir la arquitectura de la herramienta automatizada para los módulos a trabajar a lo largo del proyecto.

• Implementar herramienta de tarjeta de crédito para mitigar la operatividad del proceso y

garantizar la oportunidad y calidad de los insumos.

# <span id="page-17-0"></span>**1.4 Descripción de las actividades a desarrollar en la misma**

# <span id="page-17-1"></span>**Tabla 3**

*Descripción de Actividades*

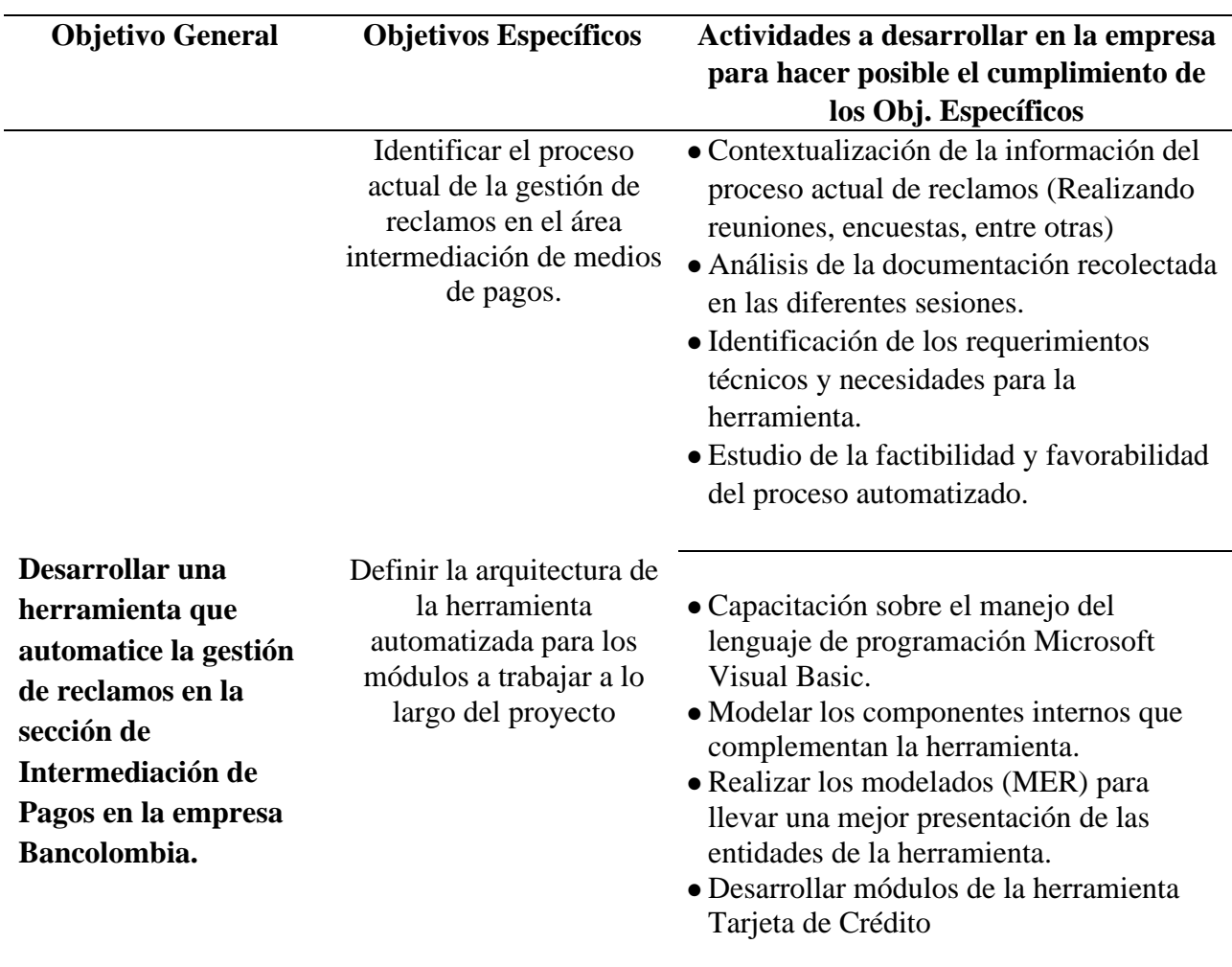

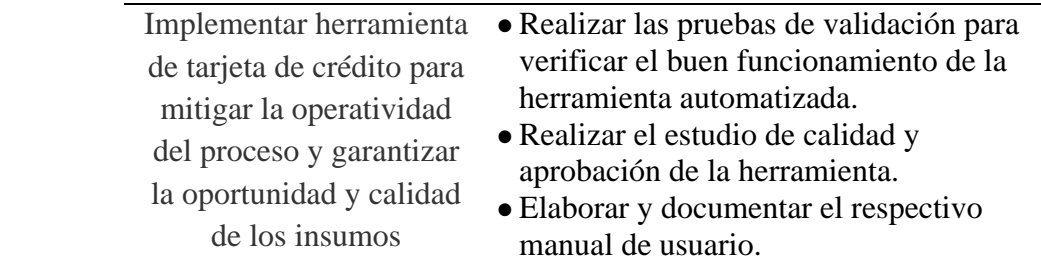

*Nota.* Elaboración Propia.

#### **2. Enfoques referenciales**

#### <span id="page-19-1"></span><span id="page-19-0"></span>**2.1 Enfoque conceptual**

#### <span id="page-19-2"></span>*2.1.1 Visual Basic for Applications*

VBA, es un lenguaje de programación que está disponible para los usuarios de Microsoft Office especialmente programas como Excel.

VBA se desarrolló en los años noventa, para unificar los distintos lenguajes de macros de cada uno de los programas. VBA para Excel permite automatizar los flujos de trabajo repetitivos y generar herramientas prácticas para la gestión de proyectos o la contabilidad. Este lenguaje de programación facilita el intercambio de datos, tablas y diagramas entre los distintos programas de Microsoft creando comandos dentro de Excel haciendo una simplificación de resolución de problemas, dentro de este programa (Introducción a VBA en Office, Microsoft, s.f.).

# <span id="page-19-3"></span>*2.1.2 SQL*

SQL es un lenguaje de programación de computación para trabajar con conjuntos de datos y las relaciones entre ellos. Los programas de bases de datos relacionales, como Microsoft Office Access, usan SQL para trabajar con datos.

SQL, no solamente se usa para manipular datos sino para crear y modificar el diseño de objetos de bases de datos, como tablas. El elemento de SQL que se usa para crear y modificar objetivos se denomina lenguaje de definición de datos (DDL) (Microsoft Soporte técnico de Microsoft. 2022).

# <span id="page-20-0"></span>*2.1.3 Microsoft Access*

Microsoft Access, es un programa que se encarga de la administración de las bases de datos. Ayudando a organizar y administrar buenos registros. Microsoft Access es un programa que ofrece muchas ventajas, ya que con el que se puede recopilar, clasificar y además manejar un buen número de datos, Microsoft Access tiene diversas funciones y características de Access, donde se exportan datos ya que este permite transferir datos de manera rápida y simple, exportar bases de datos en PDF, también cuenta con funciones que permiten realizar consultas (Microsoft Access, 2021).

# <span id="page-20-1"></span>*2.1.4 HUE*

Hue, es la infraestructura de almacenamiento y análisis de grandes cantidades de información esta es una herramienta de Bancolombia, que tiene como función ser un gestor de bases de datos de SQL, donde permite la ejecución de consultas SQL proporcionando un alto rendimiento, su respuesta rápida permite la exploración interactiva.

Es pionera en el uso del formato de archivo Parquet, un diseño de almacenamiento columnar que esta optimizado para consultas a gran escala típicas en escenarios Warehouse, donde cuenta con unas funcionalidades. (SharePoint, Bancolombia, HUE, s.f)

- Explorar tablas y sus atributos.
- Almacenar y compartir consultas.
- Ejecución de consultas SQL Impala
- Visualizar resultados de las consultas.
- Descargar los resultados de las consultas realizadas.
- Visualización de errores y exploración de funciones.

# <span id="page-21-0"></span>*2.1.5 SAP*

SAP, es una plataforma interna de Bancolombia, donde los diferentes medios de servicio al cliente de Bancolombia ingresan la información de los requerimientos de los clientes, donde su principal función es generar un requerimiento el cual se le genera un radicado y se sube a SAP, los auxiliares administrativos consultan en esta plataforma que radicados fueron enviados y son disponibles para cada una de sus áreas, es la conexión entre los clientes que radican reclamos y quienes atienden estos reclamos (SharePoint, Bancolombia, SAP, s.f).

# <span id="page-21-1"></span>*2.1.6 SharePoint*

SharePoint es parte de las herramientas proporcionadas por el servicio en la nube de Microsoft 365. La herramienta permite crear sitios internos y administrar información allí, administrar la carga de diferentes archivos para colaboradores internos. Una de las principales ventajas de SharePoint se basa en la sincronización que se puede realizar desde One Drive, cuando está en uso, se pueden administrar los documentos seleccionados al mismo tiempo (SharePoint, Bancolombia, s.f).

# <span id="page-22-0"></span>*2.1.7 Metodología SCRUM*

SCRUM, es una metodología ágil que permite implementar un conjunto de buenas prácticas para llevar a cabo un buen trabajo en equipo y de esta manera obteniendo mejores resultados posibles de un proyecto.

Al aplicar esta metodología, se deben realizar unas entregas para llegar al producto final y así llevar un seguimiento y una constante evaluación de cada proceso llevado a cabo en el proyecto, donde la innovación, la competitividad, la flexibilidad y la productividad son fundamentales.

En SCRUM, un proyecto se ejecuta en ciclos temporales cortos y de una duración fija. El proceso de la lista de objetivos priorizada del producto, que actúa como plan del proyecto.

La metodología SCRUM, cumple unos roles dentro del equipo que lo conforman, donde principalmente encontramos:

**2.1.7.1 Product Owner.** *Es la persona responsable de priorizar los objetivos balanceando el valor que le aportan a la gestión efectiva del Product Backlog. El Product Owner, es quien tiene la capacidad y el liderazgo para la correcta toma de decisiones en el proyecto que está en gestión***.**

*2.1.7.2* **Scrum Máster***. Es la persona responsable de dos funciones principales de lograr la efectividad del equipo desarrollador, quien realiza el constante seguimiento y control de las actividades y así tomar decisiones para cumplir con todas las necesidades del usuario final.*

**2.1.7.3 Equipo Desarrollador.** *Es el equipo que está encargado de todas las actividades en donde se cubren las habilidades necesarias para generar el resultado, autogestiona y autoorganiza y quien tiene la capacidad de tomar decisiones sobre cómo realizar cada uno de su trabajo.*

*2.1.7.4* **Daily Scrum.** *El propósito de las Daily es revisar el progreso del objetivo a cumplir, donde cada sesión dura 15 minutos, donde están presentes los que están trabajando en el proyecto. Cada Daily mejora la comunicación, promueven la toma rápida de decisiones.*

*2.1.7.5* **Product Backlog.** *El propósito del Product Backlog es listar todas las tareas o actividades que se van a desarrollar durante el desarrollo del proyecto, todas estas tareas deben ser visibles para el equipo y se puedan llevar a cabo con la mayor finalidad.*

*2.1.7.6* **Sprint.** *Los sprint son eventos que permiten la previsibilidad al garantizar la inspección y adaptación del progreso hacia un objetivo del producto de Sprint.*

*2.1.7.7* **Sprint Review.** *Esta fase se realiza al final de cada Sprint y se realiza para revisar lo que se hizo durante el Sprint y poder analizar los cambios que tuvo el Product Backlog y el objetivo el reconocer y evaluar las actividades para llevar a cabo un mejor producto.*

*2.1.7.8* **Sprint Retrospective.** *El propósito del Sprint Retrospective es realizar una reunión donde se comparten los temas relacionados con el Sprint que se ha finalizado y se habla sobre los cambios o mejoras que se deben realizar durante los siguientes Sprint. (Propósito de la Guía Scrum, s.f).*

#### <span id="page-24-0"></span>*2.1.8 Lucidchart*

Lucidchart es una herramienta de creación de diagramas que está basada en la web ya que permite a los usuarios colaborar y trabajar en tiempo real para crear diagramas de flujo, organigramas, diagramas de red de TI, diagramas de sitios web, diseños UML (lenguaje de modelado unificado), mapas mentales, prototipos de software, entre otros.

Esta herramienta permite realizar desde un diseño de un sistema y llevar a cabo una mejor gestión de proyectos, cubriendo las necesidades de comunicación y colaboración en una empresa (Software de Diagramas Online | Lucidchart, s. f.).

#### <span id="page-25-0"></span>*2.1.9 Gestión de Contracargos*

Un contracargo o una disputa es generada por un Tarjetahabiente que manifiesta una inconformidad con el banco emisor de su tarjeta de crédito/débito, es decir que, si alguno de los clientes de un establecimiento considera el cobro realizado a su tarjeta no es justo y este solicita la devolución de su dinero ante el banco, se le notificarán la reclamación y se genera un proceso de disputa.

¿Cómo es el proceso? El proceso es el siguiente:

- En primera instancia se recibe el reclamo del Tarjetahabiente, es decir, el cliente de la tarjeta de crédito, en el cual este indica desconocer la compra o no estar satisfecho con el producto.
- El banco Adquirente (En el área de servicios de aceptación de pagos) solicita los soportes de dicha compra al comercio.
- Luego de ser notificado el comercio tendrá 15 días calendario para responder dicha solicitud de soportes validos que argumenten que la venta se realizó de manera correcta. Durante este tiempo los dineros equivalentes a la disputa serán congelados y el comercio no podrá retirarlos. Debemos tener en cuenta que el tiempo de una disputa puede tardar entre 20 o 90 días calendario dependiendo el caso.
- Cuando el comercio responde se hace la representación ante el banco emisor, es decir, se le envían los soportes de la transacción al Banco emisor, quien verifica si los documentos son válidos.
- Cuando Banco emisor y Banco adquirente no llegan a un acuerdo, se realiza un proceso de arbitraje, en el cual la franquicia entra a tomarla decisión frente a la disputa (SharePoint, Bancolombia, s.f).

# <span id="page-26-0"></span>**2.2 Enfoque legal**

## <span id="page-26-1"></span>*2.2.1 Ley estatutaria 1581 de 2012 Protección de Datos Personales*

**Artículo 2°.** Ámbito de aplicación. Los principios y disposiciones contenidas en la presente ley serán aplicables a los datos personales registrados en cualquier base de datos que los haga susceptibles de tratamiento por entidades de naturaleza pública o privada.

La presente ley aplicará al tratamiento de datos personales efectuado en territorio colombiano o cuando al responsable del Tratamiento o Encargado del Tratamiento no establecido en territorio nacional le sea aplicable la legislación colombiana en virtud de normas y tratados internacionales.

El régimen de protección de datos personales que se establece en la presente ley no será de aplicación:

- A las bases de datos o archivos mantenidos en un ámbito exclusivamente personal o doméstico.
- Cuando estas bases de datos o archivos vayan a ser suministrados a terceros se deberá, de manera previa, informar al Titular y solicitar su autorización. En este caso los responsables y Encargados de las bases de datos y archivos quedarán sujetos a las disposiciones contenidas en la presente ley.
- A las bases de datos y archivos que tengan por finalidad la seguridad y defensa nacional, así como la prevención, detección, monitoreo y control del lavado de activos y el financiamiento del terrorismo.
- A las Bases de datos que tengan como fin y contengan información de inteligencia y contrainteligencia.
- A las bases de datos y archivos de información periodística y otros contenidos editoriales.
- A las bases de datos y archivos regulados por la Ley 1266 de 2008.
- A las bases de datos y archivos regulados por la Ley 79 de 1993.

Parágrafo. Los principios sobre protección de datos serán aplicables a todas las bases de datos, incluidas las exceptuadas en el presente artículo, con los límites dispuestos en la presente ley y sin reñir con los datos que tienen características de estar amparados por la reserva legal. En el evento que la normatividad especial que regule las bases de datos exceptuadas prevea principios que tengan en consideración la naturaleza especial de datos, los mismos aplicarán de manera concurrente a los previstos en la presente ley (SharePoint, Bancolombia. 2022).

# <span id="page-27-0"></span>*2.2.2 Ley N° 23 de 1982 Derechos de Autor*

**Artículo 1º.-** Los empleados y funcionarios públicos que sean autores de obras protegidas por el Derecho de Autor, podrán disponer contractualmente de ellas con cualquiera entidad de derecho público.

**Artículo 2º**.- "Los derechos consagrados a favor de los artistas intérpretes o ejecutantes, de los productores de fonogramas y de los organismos de radiodifusión tendrán la siguiente duración:

Cuando el titular sea persona natural, la protección se dispensará durante su vida y ochenta años más a partir de su muerte.

Cuando el titular sea persona jurídica, el término de protección será de cincuenta años, contados a partir del último día del año en que se tuvo lugar la interpretación o ejecución, la primera publicación del fonograma o, de no ser publicado, de su primera fijación, o la emisión de su radiodifusión".

# <span id="page-28-0"></span>*2.2.3 Ley SOX. Ley Sarbanes Oxley*

Esta ley tiene como objetivo proporcionar un conocimiento general de la normatividad que le aplica al Grupo Bancolombia relacionada con la Ley Sarbanes Oxley (en adelante Ley SOX), servir como guía para facilitar las diferentes gestiones realizadas al interior de la organización y poder cumplir así con los requerimientos de las Ley SOX (SharePoint, Bancolombia, s.f).

# <span id="page-29-0"></span>*2.2.4 Decreto 1412 de 2017. Decreto Único Reglamentario del sector TIC*

La Ley 1341 de 2009, actual marco general del sector de las Tecnologías de la Información y las Comunicaciones, establece en su artículo 4 que, en desarrollo de los principios de intervención contenidos en la Constitución Política, el Estado intervendrá en el sector las Tecnologías de la Información y las Comunicaciones para lograr, entre otros, los fines de "Promover el desarrollo de contenidos y aplicaciones", al igual que "Incentivar y promover el desarrollo de la industria de tecnologías de la información y las comunicaciones para contribuir al crecimiento económico, la competitividad, la generación de empleo y las exportaciones".

**Artículo 2.2.16.2.** Clasificación del software para el desarrollo de contenidos digitales.

El software para el desarrollo de contenidos digitales tendrá las siguientes clasificaciones, sin perjuicio de otras que para los efectos del presente título determine el Ministerio de Tecnologías de la Información y las Comunicaciones:

- Entorno de desarrollo integrado: Editores de código fuente, herramientas de construcción automáticas y un depurador.
- Software de integración de sistemas informáticos: Permite conectar más de un programa informático, usando diferentes mecanismos o sistemas para que estos puedan comunicarse entre sí.
- Big data: Servicio de educación virtual especializado en el proceso de recolección de grandes cantidades de datos y su inmediato análisis para encontrar información oculta, patrones recurrentes, nuevas correlaciones. etc.

• Programación: Servicio de educación virtual enfocado en el manejo de herramientas que permiten al programador escribir programas informáticos, usando diferentes alternativas y lenguajes de programación, de una manera práctica.

# <span id="page-30-0"></span>*2.2.5 Normas y estándares de calidad de desarrollo de Software*

Los estándares de calidad de software hacen parte de la ingeniería de software, utilización de estándares y metodologías para el diseño, programación, prueba y análisis del software desarrollado, con el objetivo de ofrecer una mayor confiabilidad, mantenibilidad en concordancia con los requisitos exigidos, con esto se eleva la productividad y el control en la calidad de software, parte de la gestión de la calidad se establecen a mejorar su eficacia y eficiencia.

*2.2.5.1* **ISO 12207 – Modelos de Ciclos de Vida del Software.** *Estándar para los procesos de ciclo de vida del software de la organización, Este estándar se concibió para aquellos interesados en adquisición de software, así como desarrolladores y proveedores. El estándar indica una serie de procesos desde la recopilación de requisitos hasta la culminación del software.*

*2.2.5.2* **Norma ISO/IEC 9126- Evaluar los productos de software.** *La norma ISO/IEC 9126 de 1991, es la norma para evaluar los productos de software, esta norma nos indica las características de la calidad y los lineamientos para su uso, las características de calidad y sus métricas asociadas, pueden ser útiles tanto como para evaluar el producto como para definir los requerimientos de la calidad y otros usos.*

La norma define las principales características del proceso de evaluación Repetitividad, Reproducibilidad, Imparcialidad, Objetividad.

Para estas características se describen las medidas concretas que participan: Análisis de los requisitos de evaluación, Evaluación de las especificaciones, Evaluación del diseño y definición del plan de evaluación. Ejecución del plan de evaluación, Evaluación de la conclusión.

*2.2.5.3* **Estándar ISO/IEC 14598.** *Define el proceso para evaluar un producto de software, el mismo consta de seis partes:*

*2.2.5.3.1 ISO/IEC 14598-1 Visión General.* provee una visión general de las otras cinco partes y explica la relación entre la evaluación del producto software y el modelo de calidad definido en la ISO/IEC 9126.

*2.2.5.3.2 ISO/IEC 14598-2 Planeamiento y Gestión.* Contiene requisitos y guías para las funciones de soporte tales como la planificación y gestión de la evaluación del producto del software.

*2.2.5.3.3 ISO/IEC 14598-3 Proceso para desenvolvedores.* Provee los requisitos y guías para la evaluación del producto software cuando la evaluación es llevada a cabo en paralelo con el desarrollo por parte del desarrollador.

*2.2.5.3.4 ISO/IEC 14598-4 Proceso para adquirentes.* Provee los requisitos y guías para que la evaluación del producto software sea llevada a cabo en función a los compradores que planean adquirir o reutilizar un producto de software existente o pre-desarrollado.

*2.2.5.3.5 ISO/IEC 14598-5 Proceso para avaladores.* Provee los requisitos y guías para la evaluación del producto software cuando la evaluación es llevada a cabo por evaluadores independientes.

*2.2.5.3.6 ISO/IEC 14598-6 Documentación de Módulos.* Provee las guías para la documentación del módulo de evaluación. (*ferom\_arciniega. (s/f).)*

# **3. Informe de cumplimiento de trabajo**

<span id="page-33-0"></span>Para llevar a cabalidad el trabajo de grado, bajo la modalidad pasantías para el proyecto desarrollo de una herramienta que automatice la gestión de reclamos de la sección de intermediación de pagos en la empresa Bancolombia, en la ciudad de Medellín, Antioquia, Colombia.

Durante este desarrollo de la pasantía se realizaron las siguientes actividades:

# <span id="page-33-1"></span>**3.1 Presentación de resultados**

# <span id="page-33-2"></span>*3.1.1 Objetivo 1. Identificar el proceso actual de la gestión de reclamos en el área intermediación de medios de pagos*

**3.1.1.1 Actividad 1.** Contextualización de la información del proceso actual de reclamos**.**

Para obtener un mejor conocimiento sobre el proceso de reclamos en la Sección de Intermediación de Pagos, se llevaron a cabo varias sesiones o reuniones en las cuales se pudieron identificar cuáles son las principales funciones de cada proceso que corresponde a cada Auxiliar Administrativo, estas sesiones se efectuaron con las personas encargadas, donde estuvieron presentes la jefe de la sección, la Analista del proceso de Adquirencia, la Analista del proceso de Emisor y el Analista Técnico.

En estas sesiones se llevaron las necesidades del personal encargado del proceso de reclamos de la sección, donde el principal objetivo es automatizar los reclamos generados por los tarjetahabientes por compras realizadas con tarjeta de crédito con Adquirencia Bancolombia, a través de una revisión de manera masiva de los datos proporcionados por los clientes en SAPN.

**3.1.1.2 Actividad 2.** Análisis de la documentación recolectada en las diferentes sesiones**.**

Al recolectar la información por parte de los Auxiliares Administrativos encargados del proceso gestión de reclamos de la sección, se llevaron a cabo reuniones cortas con cada uno de ellos donde se logró identificar la dificultad a la hora de atenderlos y así hacer un diagnóstico de como ellos percibían los cambios que eran necesarios al implementar una herramienta que automatizara el proceso estableciendo una comparación entre lo que existía y lo que se deseaba mejorar.

Fue necesario realizar un análisis de esta información donde se pudo evidenciar el volumen del proceso de reclamos divididos por topologías y los tiempos del proceso desde la asignación de solicitudes hasta la construcción de la carta para dar respuesta y cerrar los requerimientos. (Ver Apéndice B)

# <span id="page-35-0"></span>**Tabla 4**

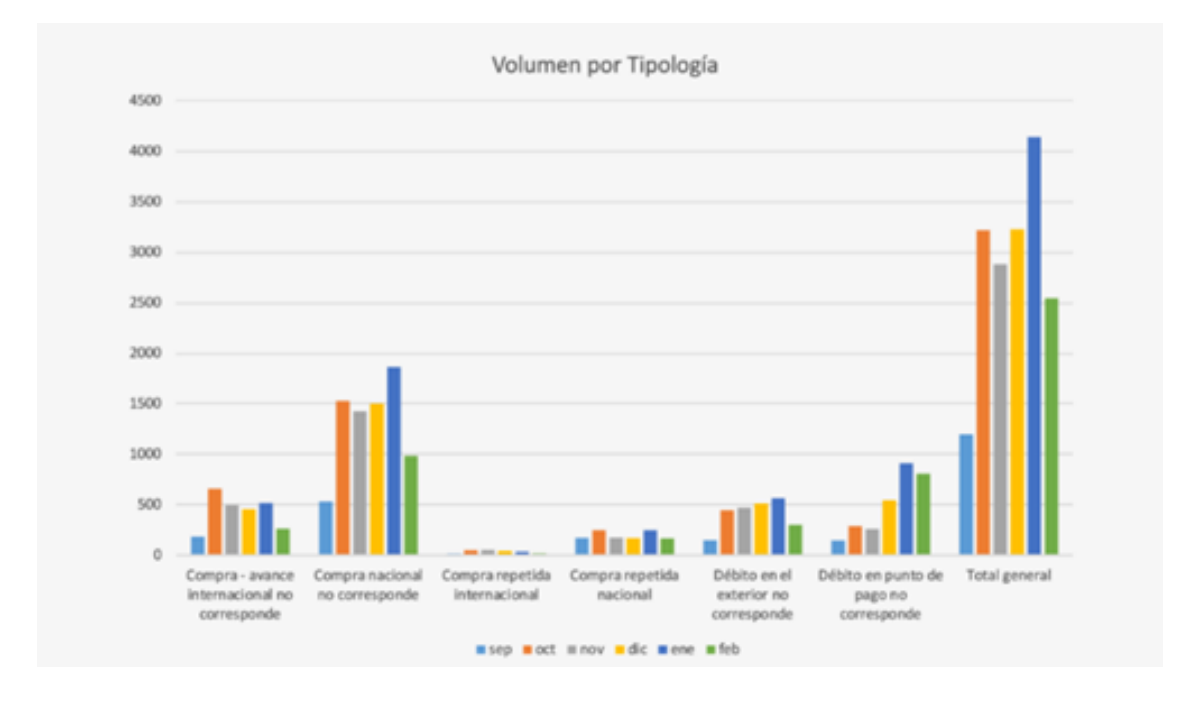

# *Volumen del proceso de reclamos*

*Nota.* Obtenido desde el SharePoint empresarial de Bancolombia (Bancolombia, 2022).

# <span id="page-35-1"></span>**Tabla 5**

*Tiempos del proceso de reclamos*

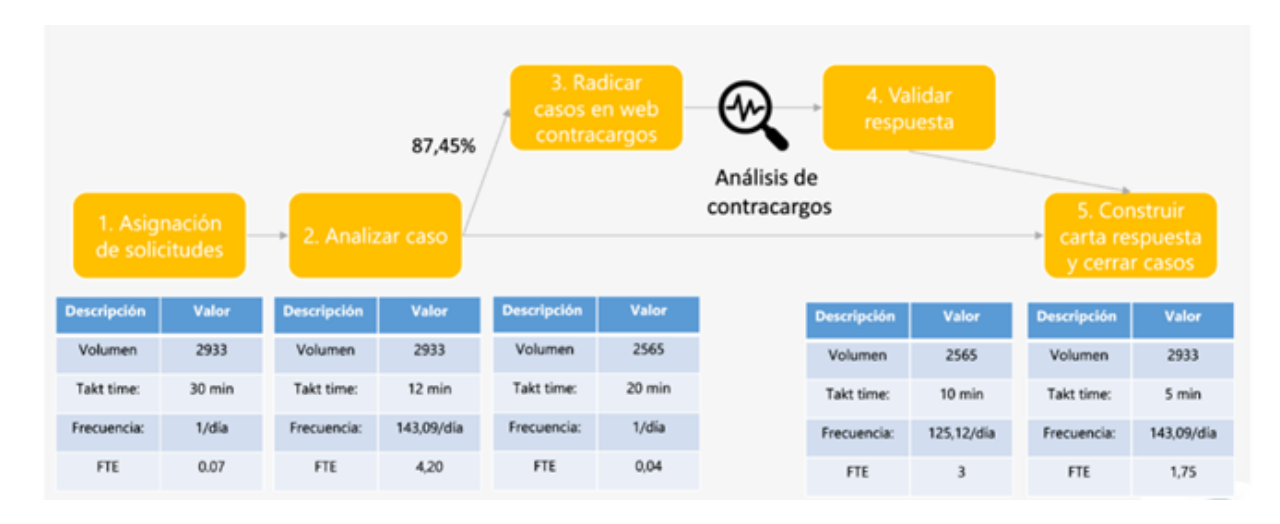

*Nota.* Obtenido desde el SharePoint empresarial de Bancolombia (Bancolombia, 2022).

**3.1.1.3 Actividad 3.** Identificación de los requerimientos técnicos y necesidades para la herramienta**.**

El análisis que se realiza en la recolección de los requerimientos del proyecto se centra específicamente en el desarrollo de cada módulo que contendrá la herramienta automatizada, los módulos que serán desarrollado son los siguientes:

- Módulo Inicio de Sesión.
- Módulo Transacciones.
- Módulo Movimientos.
- Módulo Gestión de Cartas.
- Módulo Limpieza de Datos.

# *3.1.1.3.1 Requisitos de Hardware*

Hardware utilizado en el desarrollo del proyecto.

# <span id="page-36-0"></span>**Tabla 6**

# *Requisitos Hardware*

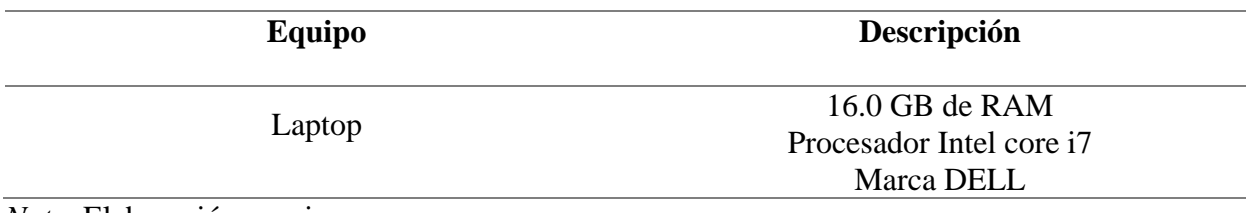

*Nota*. Elaboración propia.

# *3.1.1.3.2 Requisitos de Software*

Software utilizado en el desarrollo del proyecto.

# <span id="page-37-0"></span>**Tabla 7**

*Software utilizado en el desarrollo del proyecto*

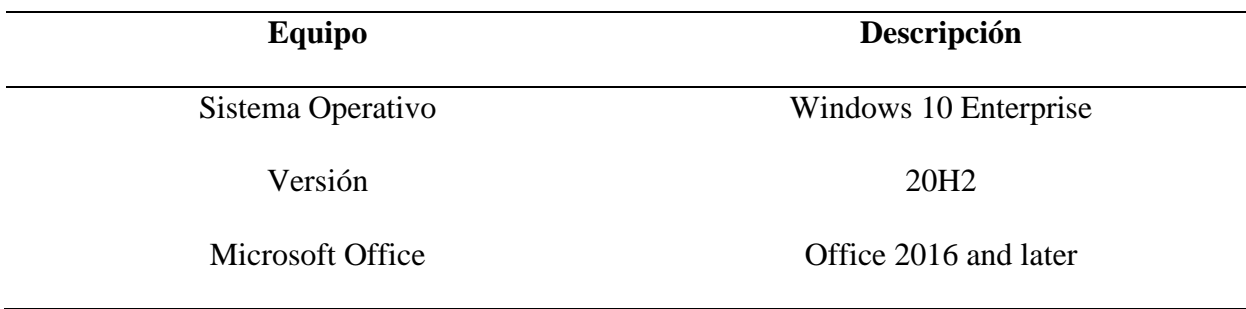

Nota. Elaboración propia.

# *3.1.1.3.3 Requisitos Funcionales*

- La herramienta automatizada debe permitir la implementación de un inicio de sesión con las credenciales que son proporcionadas por el banco para limitar el acceso a la herramienta.
- La herramienta permitirá el ingreso a los usuarios solamente con VPN o conectada a la Red del Banco.
- La herramienta permitirá que el usuario al no ingresar las credenciales de inicio de sesión, esta se cerrará automáticamente.
- La herramienta permitirá que al ingresar las credenciales y estas sean correctas, encriptará tanto al usuario como a la contraseña para hacer consultas internas en la herramienta.
- La herramienta almacenará la encriptación del inicio de sesión en una hoja de seguridad bloqueada por contraseña de nulo conocimiento.
- La herramienta permitirá introducir información de un reclamo afiliado a una transacción en el cual el usuario que haga uso de este servicio tendrá que diligenciar la información del reclamo, tales como número de radicado, el número de documento y nombre de la persona que este realizando dicho reclamo, con los datos de la fecha del día de la transacción y el valor de la compra.
- La herramienta permitirá exponer las tarjetas de los clientes a partir de su número de documento de identidad.
- La herramienta tendrá la función de mostrarle toda la información que corresponde a la transacción de la compra realizada al Auxiliar Administrativo, datos relevantes que tendrán un cruce entre Tarjeta, fecha y valor.
- La herramienta será capaz de evaluar si la transacción se ejecutó de manera exitosa a partir de un cruce con una tabla (Consulta realizada mediante consultas de SQL, Querys) esta contendrá las autorizaciones de las transacciones realizadas por este cliente.
- La herramienta permitirá realizar las cartas de manera masiva con la información de las transacciones para darle solución a los clientes.
- La herramienta indicará de color verde cuando verifique si
	- o Si la transacción de la compra fue reversada por el comercio.

# *3.1.1.3.4 Requisitos no funcionales*

- La herramienta debe contar con manuales de usuario que están estructurados adecuadamente según lo establecido por Bancolombia.
- La herramienta debe ser fácil de usar para los Auxiliares Administrativos.
- La herramienta será desarrollada para la empresa Bancolombia, la sección Intermediación de Pagos.

# **3.1.1.4 Actividad 4.** Estudio de la factibilidad y favorabilidad del proceso automatizado.

Para llevar a cabo el desarrollo de esta herramienta, se determinó que este proyecto es favorable, ya que aumenta la capacidad del equipo de Reclamos Tarjeta de Crédito, entre 300% y 500%, para este proyecto se tuvo en cuenta los antecedentes realizados y en este desarrollo fueron las herramientas que se implementaron para el equipo de reclamos, Tarjeta de Débito.

Una vez realizado el estudio de favorabilidad, se procede a realizar la factibilidad mediante la factibilidad técnica donde se establece el cómo se puede desarrollar el proyecto por medio de los recursos técnicos brindados por la empresa Bancolombia, tales como hardware, software y capacidad de conocimiento del lenguaje de programación por parte del desarrollador para efectuar el éxito de la herramienta, de esta manera se concluye que se cuenta con el insumo necesario para llevar a cabo el desarrollo de Herramienta de Tarjeta de Crédito, así mismo la persona encargada del desarrollo cuenta con los conocimientos y las capacitaciones necesarias para que los módulos planteados en cada uno de los requerimientos se realicen de manera satisfactoria y este cumpla con las necesidades de los Auxiliares Administrativos del área de Reclamos.

# <span id="page-40-0"></span>*3.1.2 Objetivo 2. Definir la arquitectura de la herramienta automatizada para los módulos a trabajar a lo largo del proyecto*

# **3.1.2.1 Actividad 1. Capacitación Manejo Microsoft Visual Basic for Application**

Para tener un mejor conocimiento sobre el lenguaje de programación orientado a objetos VBA (Microsoft Visual Basic for Application), fue necesario realizar varias sesiones de capacitación con el Analista Técnico, donde su amplio conocimiento permitió comprender los conceptos básicos, tales como funciones, variables ya que teniendo un enfoque de programación contribuyó con un mejor aprendizaje de VBA.

Este lenguaje de programación permite la automatización de procesos donde sea capaz de generar competitividad en el mercado, una mayor eficiencia y una mejor atención al cliente. El cual nos permite acceder desde el crear, modificar y eliminar herramientas hasta realizar conexión a bases de datos. En este proceso de aprendizaje se adquirió un conocimiento y experiencia para desarrollar herramientas analíticas aplicadas a Excel de macros para así mejorar el proceso de flujo de trabajo de los Auxiliares Administrativos y de esta manera poder cumplir con los objetivos propuestos en la sección Intermediación de Pagos.

Adicional en estas capacitaciones, se enseñó como es el manejo de realizar las consultas a las bases de datos brindadas por la empresa Bancolombia, desde el gestor de bases de datos Microsoft Access, para el presente proyecto. (Ver Apéndice B)

# <span id="page-41-0"></span>**Figura 4**

*Capacitación de VBA con el Analista Técnico.*

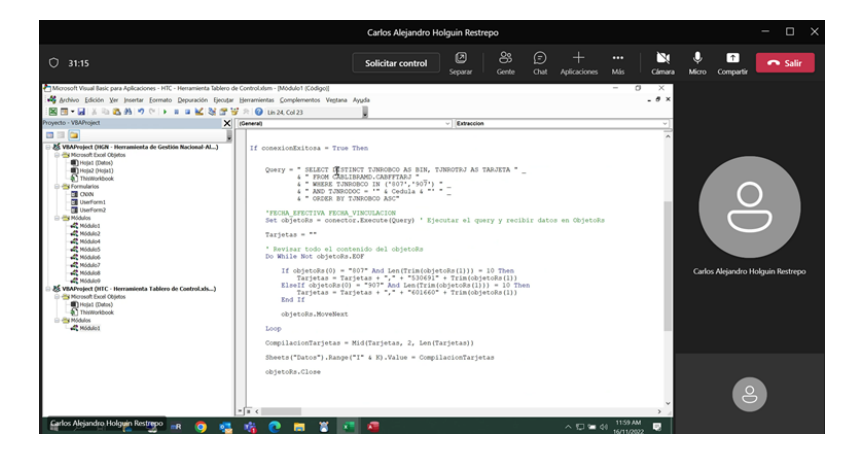

*Nota.* Elaboración propia.

# <span id="page-41-1"></span>**Figura 5**

N  $\frac{0}{0}$ **9 5 5 0 m 3 d** 

*Capacitación de Consultas a las bases de datos en Microsoft Access*

*Nota.* Elaboración propia.

**3.1.2.2 Actividad 2.** Modelar los componentes internos que complementan la

herramienta.

*3.1.2.2.1 Modelamiento de componentes internos.* Para llevar a cabo el cumplimiento de este objetivo, la arquitectura del desarrollo de la herramienta se preocupa por cumplir con la visión estructural del desarrollo de esta misma, donde se tiene muy presente la integridad, uniformidad, simplicidad, reusabilidad y estética del desarrollo de la herramienta.

Para el desarrollo de esta herramienta, nos basamos en el patrón de Arquitectura Modelo-Vista-Controlador, la función de este patrón es separar las funcionalidades lógicas de la herramienta desarrollada.

- **Modelo**: Tendrá la función de contener los datos que serán llevados al archivo de la herramienta, (Hoja de Excel).
- **Vista**: Tendrá la función de representar visualmente los datos con los que interactuarán los Auxiliares Administrativos del área de reclamos de la sección Intermediación de Pagos.
- **Controlador**: Tendrá la función de llevar la información a la cadena de conexión junto al enlace (Sistema) de conexión donde se encuentra la tabla que está en la base de datos en donde se realizará la consulta.

# <span id="page-43-0"></span>**Figura 6**

#### *Diseño de Arquitectura de la herramienta*

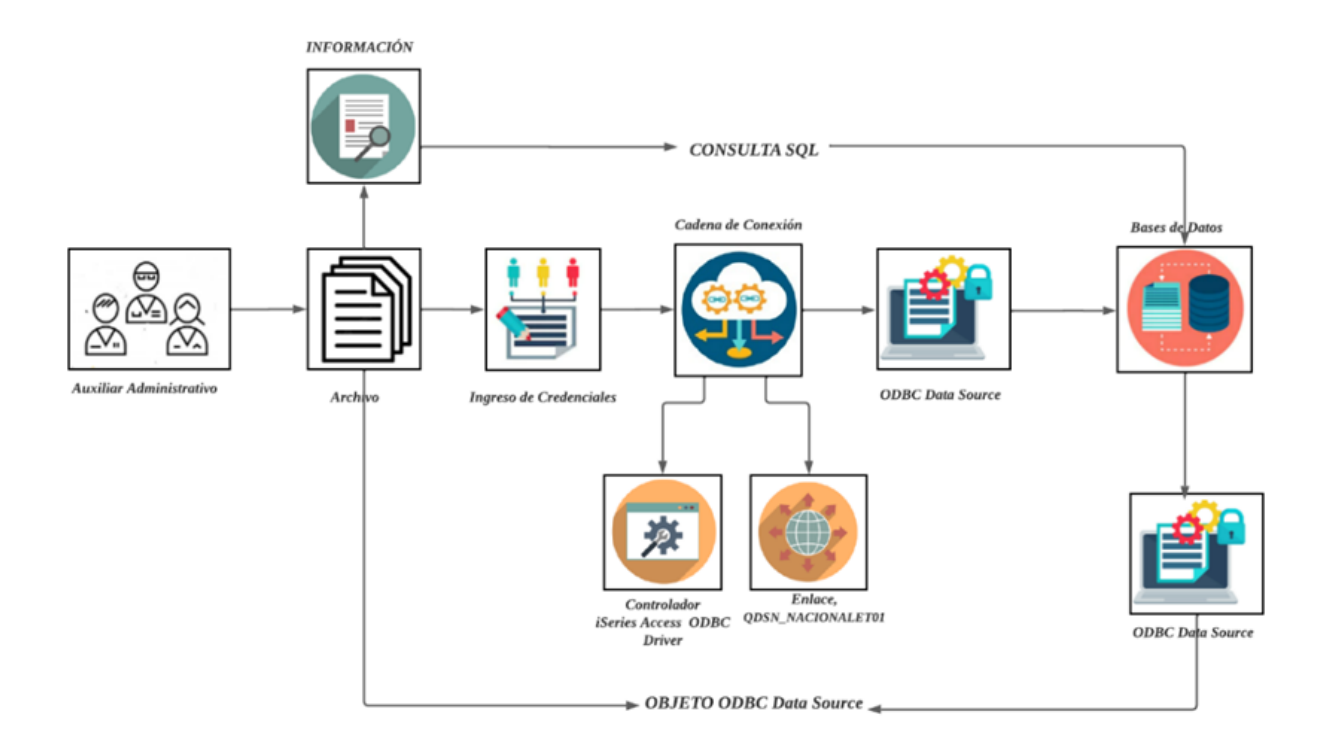

*Nota.* Elaboración propia.

*3.1.2.2.2 Diagrama de procesos*. El diagrama de procesos es la representación gráfica de la secuencia de las actividades que son realizadas por parte de los Auxiliares Administrativos en el proceso de la gestión de Reclamos. Por consiguiente, para identificar cuál es el mejor flujo de este proceso y como se podía automatizar, en primer lugar, fue necesario realizar sesiones con cada uno de ellos sobre el cómo se llevaba a cabo esta gestión y donde se logró identificar cuáles eran las falencias en el tiempo de dar respuesta a los clientes.

Al implementar una herramienta que automatice la gestión de reclamos permite tener una mejor ejecución de los procesos y tener un mayor impulso en la sección Intermediación de

Pagos. La automatización de procesos es la operacionalización de un proceso que antes se ejecutaba manualmente, y se realiza a través del uso de la tecnología y la integración de sistemas y datos.

Con el apoyo de herramientas tecnológicas que permitan respaldar las diferentes tareas o actividades que realizan las personas y permitiendo mejorar el conocimiento y la información para tomas de decisiones automáticas y en ocasiones pocas ocasiones con la intervención humana.

# <span id="page-44-0"></span>**Figura 7**

## *Diseño Diagrama de Procesos*

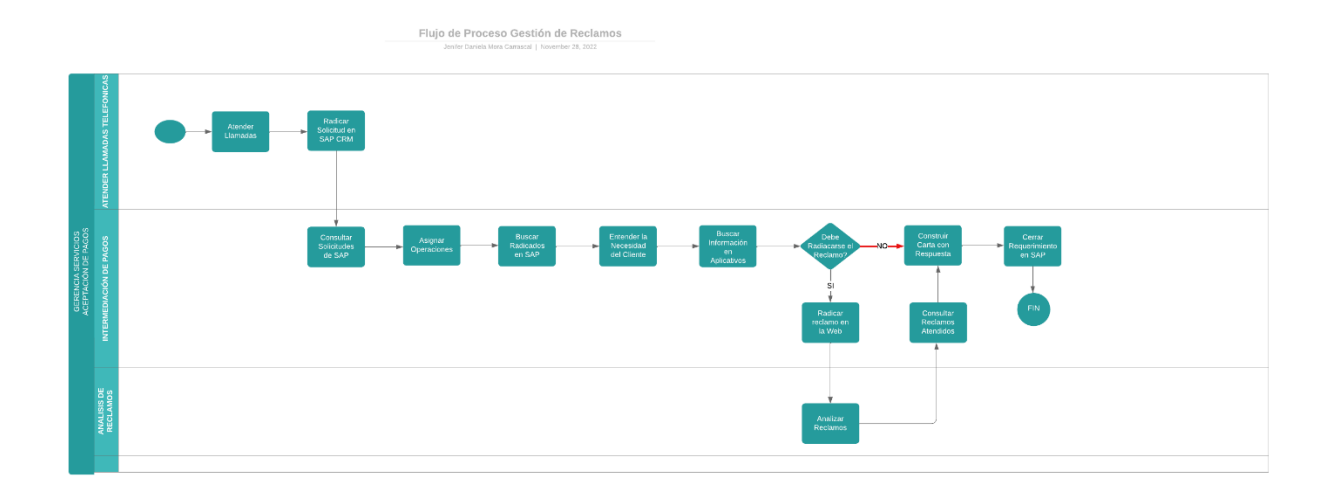

*Nota.* Elaboración propia.

- **1.** El proceso comienza desde que el Cliente realiza un reclamo por medio de llamadas telefónicas y ahí es guiado el cliente por el Auxiliar Administrativo para realizar el radicado de la solicitud del reclamo por medio de SAP CRM.
- **2.** En la Sección Intermediación de Pagos, la Analista Emisor es la encargada de realizar las consultas de las solicitudes realizadas por los Clientes en SAP CRM, es quien asigna a los Auxiliares Administrativos las operaciones que se deben realizar, (Número de Solicitudes de Reclamos que es asignado a cada Auxiliar).
- **3.** Cada Auxiliar es el encargado de realizar la búsqueda de las Solicitudes de radicados que se le fue asignado por la Analista Emisor en SAP CRM.
- **4.** Cada Auxiliar realiza un estudio previo para entender cada una de las necesidades de los Clientes.
- **5.** Al entender cada necesidad del cliente, el Auxiliar entra al aplicativo iSeries Medellín, para rectificar la información de la compra que el cliente está reclamando, teniendo en cuenta que se ya sea, si la compra no fue exitosa, si fue reversada, si será reversada por el comercio o si fue una compra exitosa.
- **6.** Al revisar en el aplicativo y encontrar la información de la compra realizada con el número de documento, fecha del día y el valor de la transacción. De este modo el Auxiliar procede a radicar el reclamo, dependiendo del requerimiento del cliente.
- **7.** Si el reclamo se radica, este es llevado a la web donde reposará la solución de este, si es favorable para el cliente o no.
- **8.** Al radicarse en la Web, la Analista Emisor es quien analiza la solución que se dio al reclamo y con ello consulta los reclamos atendidos con cada Auxiliar.
- **9.** A cada cliente se le da respuesta mediante una carta informando su solicitud de reclamo, de qué manera se le dio solución ya sea si se radicó el reclamo en la Web o no se llevó a cabo.
- **10.** Cada Auxiliar le dará cierre de requerimiento de cada reclamo en SAP CRM.

# <span id="page-46-0"></span>**Figura 8**

*Interfaz de la plataforma por radicados SAPN CRM*

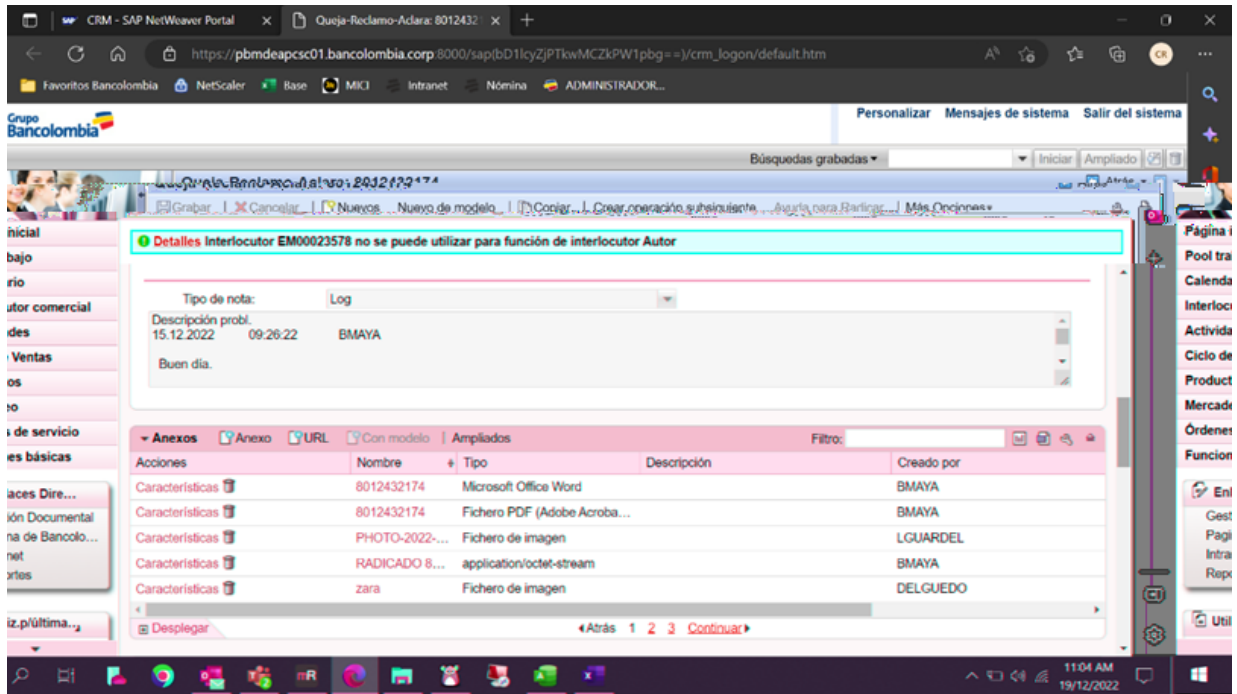

<span id="page-46-1"></span>*Nota*. Elaboración propia.

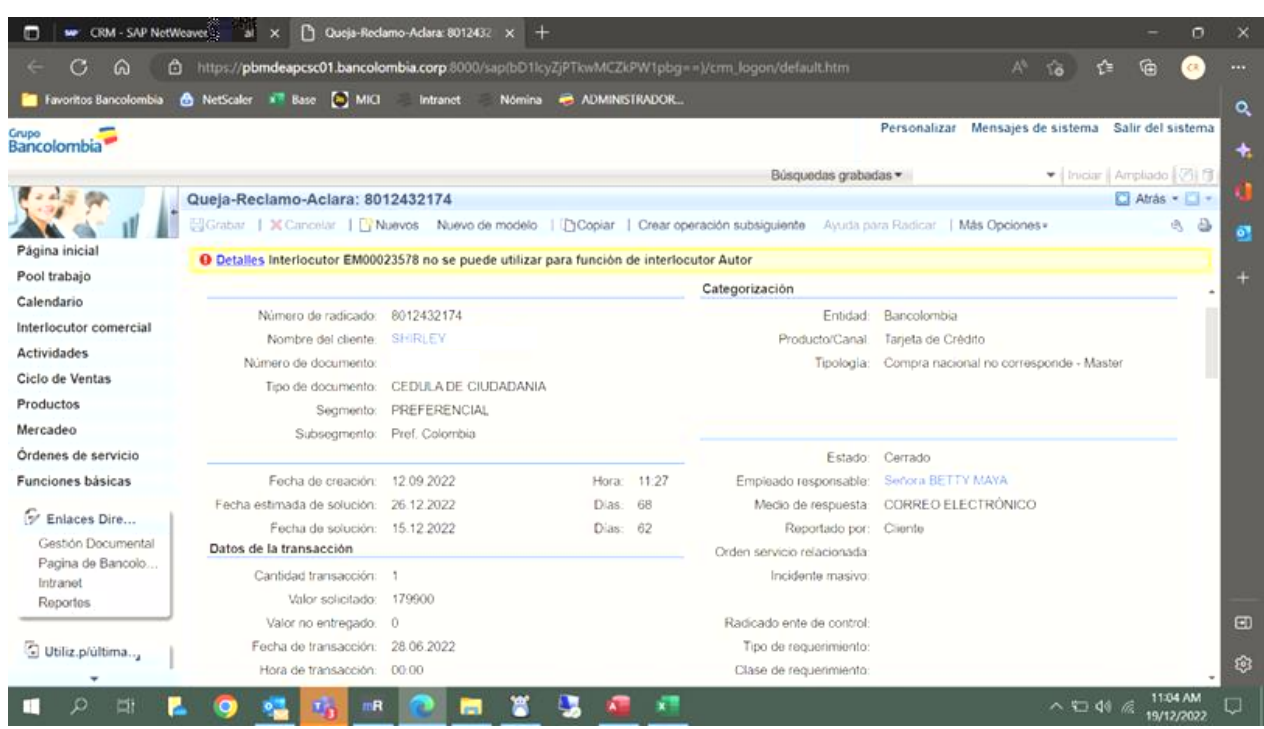

*Información del cliente al radicar la solicitud de reclamos*

*Nota*. SAPN CRM Bancolombia (Bancolombia, 2022).

# **3.1.2.3 Actividad 3. Realizar los modelados (MER) para llevar una mejor**

**presentación de las entidades de la herramienta.** Para tener una mejor visión del desarrollo de la herramienta, se planteó un diagrama de modelo Relacional donde se tiene como referencia el análisis y levantamiento de requerimientos funcionales y no funcionales para así llevar una mejor ejecución al momento de rediseñar las consultas necesarias a las tablas de las bases de datos con la información brindada por la empresa Bancolombia.

Para realizar estas consultas se manejó el gestor de bases de datos, Microsoft Access, donde primeramente para acceder a estas tablas se tuvo que pedir permisos mediante una

plataforma interna de Bancolombia, llamada USM donde se pidió acceso a la tabla y a la librería de las bases de datos.

Por políticas de privacidad, solo serán mostrados los diseños del Diagrama Modelo Relacional con la información que estas tablas contendrá, ya que estas contienen específicamente Nombres de los clientes de Bancolombia, Números de Cuenta, Números de Tarjetas y Documento de identidad, protegiendo la información personal de cada cliente.

# <span id="page-48-0"></span>**Figura 10**

# *Diagrama Modelo Relacional*

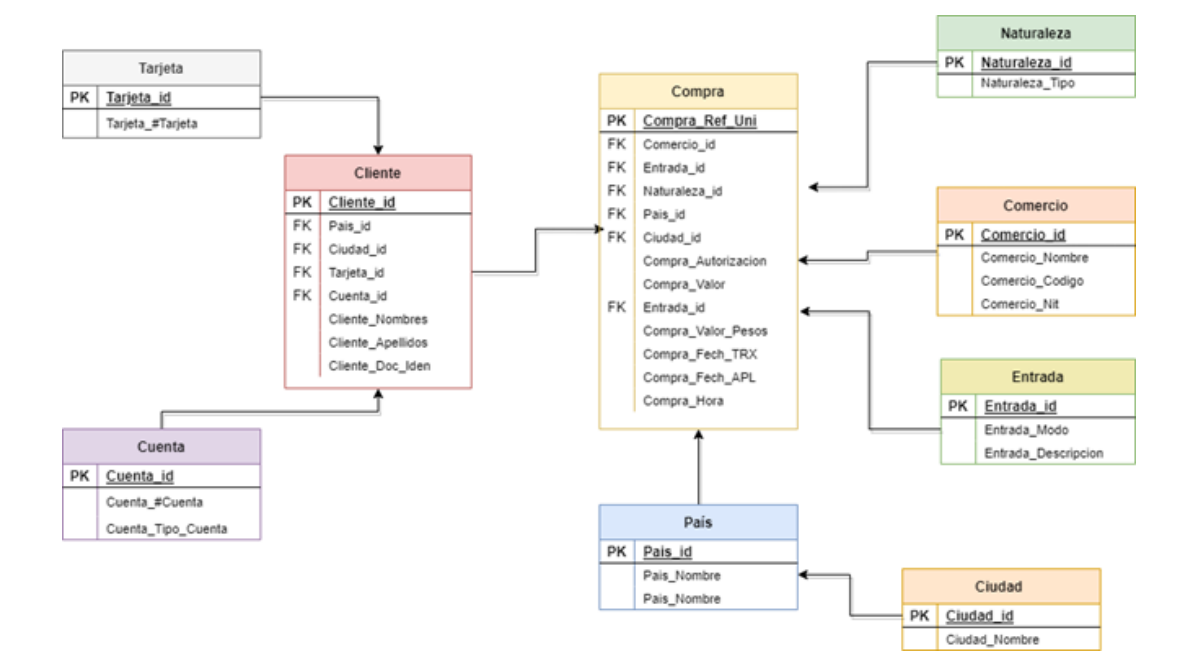

*Nota*. Elaboración propia.

#### **3.1.2.4 Actividad 4. Módulos de la Herramienta**

*3.1.2.4.1 Módulo Inicio de Sesión.* Principalmente se da inicio con el módulo inicio de sesión donde muestra un formulario para ingresar las credenciales de usuario y contraseña de iSeries Nacional, estas credenciales son proporcionadas por el banco mediante unos pedidos que se realizan por USM (Mesa de servicio de Bancolombia).

Al abrir el archivo de Excel, él automáticamente mostrará la ventana emergente donde pedirá las credenciales, que podrán ser ingresadas si el Auxiliar cuenta con Red Banco o tiene conexión desde casa por medio de la VPN, que es la conexión desde casa.

Estas credenciales tanto usuario como contraseña serán almacenadas en una hoja encriptada que será bloqueada, donde se hace referencia al protocolo SRP (Secure Remote Password) donde nadie podrá obtener la información de la contraseña de cada Auxiliar. La herramienta no almacenará ningún dato que corresponda a una contraseña, de esta manera cada una será una contraseña de nulo conocimiento.

Al ingresar las credenciales si estas son correctas la herramienta permitirá hacer uso de ella y en llegado caso de que no lo sean, la herramienta dará nuevamente un intento de inicio de sesión, el libro llevará vacío a la celda donde va a ir la contraseña encriptada eliminando la contraseña de la ejecución anterior. (Ver. Apéndice C)

# <span id="page-50-0"></span>**Figura 11**

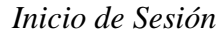

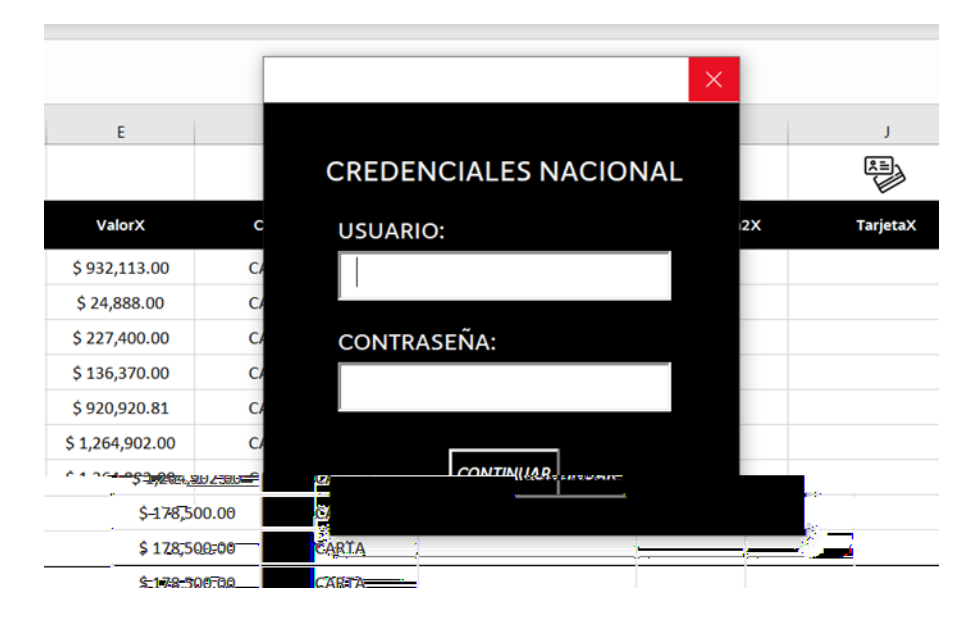

*Nota.* Elaboración propia.

*3.1.2.4.2 Módulo Transacciones.* Para el siguiente módulo Transacciones, este será el módulo que tiene como finalidad el encontrar los números de todas las tarjetas que los clientes que han adquirido a lo largo del tiempo, en la herramienta se colocará el nombre de quien está radicando la solicitud de reclamo, número de documento, la fecha de la transacción y el valor de la compra, a partir de esta información el auxiliar por medio de un botón que se le dará asignación del código que fue compilado esta lo que extraerá será la información de todos los números de tarjetas que los clientes han obtenido a lo largo de sus vidas, ya sean con Adquirencia Bancolombia o no estas serán visualizadas mediante la consulta de las tablas de las bases de datos.

Este módulo contará adicionalmente con un acumulador, que tendrá como función incrementar en la columna G, cuantas veces haga la búsqueda de las tarjetas de los clientes que han hecho un reclamo y se ingresan previamente en la herramienta.

# <span id="page-51-0"></span>**Figura 12**

*Asignación al Botón de Transacciones*

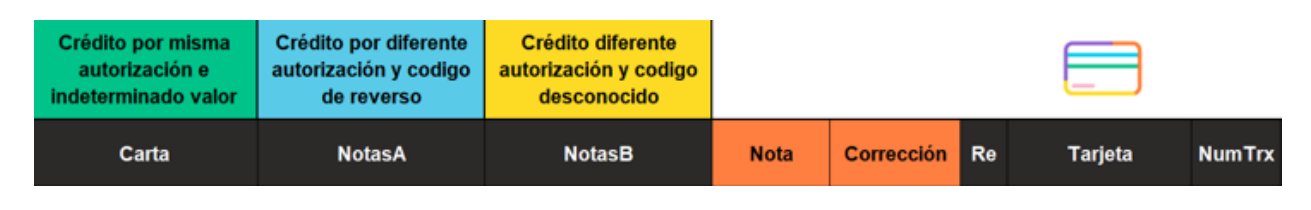

*Nota.* Elaboración propia.

*3.1.2.4.3 Módulo Movimientos.* A través de una consulta SQL que se hace previamente en la herramienta Microsoft Access que se implementa a este módulo que tiene como finalidad gestionar todas las transacciones de las compras realizadas por los clientes. Este módulo permite mostrar la información de la compra, tales como entrada de compra, si esta se realizó de una manera desconocida, si fue una compra manual, si fue por medio de la banda, billetera móvil, contactless, entre otras. Autorización de la transacción, Valor de la compra, Valor en pesos, Hora de la transacción, fecha de transacción, fecha de aplicación que se realizó la afectación contable a la cuenta del cliente, código de la transacción, Referencia Universal (Es una referencia única para cada transacción realizada, no se repite), Código del comercio donde se realizó la transacción, Nombre del comercio, Ciudad y país de la transacción ya que como es compras con tarjeta de crédito las compras pueden ser nacionales o internacionales.

Este módulo cuenta con un acumulador, que tiene como función incrementar en la columna G, cuantas veces haga la búsqueda de las transacciones de las compras realizadas por los clientes que han hecho un reclamo y se ingresan previamente en la herramienta.

En caso de que la herramienta al momento de realizar la búsqueda de las tarjetas este reclamo no tenga la información de la Tarjeta del Cliente ó Valor ó Fecha no realiza la búsqueda de la Autorización de la compra.

En este módulo es importante resaltar que el valor y las fechas se pueden repetir en las compras realizadas por los clientes, ya sea en los mismos u otros comercios, pero estas contienen autorizaciones diferentes, por tal motivo se le asigna a la herramienta que tenga memoria, si hay varias transacciones con la misma información mencionada anteriormente, entonces que busque la siguiente transacción y no repita la primera transacción que encontró.

# <span id="page-52-0"></span>**Figura 13**

*Asignación al Botón de Movimientos y Acumulador*

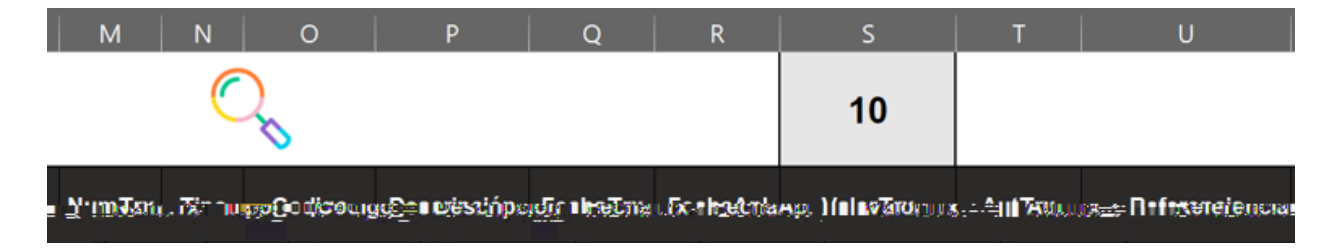

*Nota.* En esta imagen podemos observar que en la columna L se incorporó un botón propio con el logo de Bancolombia donde al darle clic automáticamente buscará las transacciones realizadas. Elaboración propia.

En el módulo Movimientos la herramienta tendrá la capacidad de encontrar las transacciones de las compras que fueron reversadas y marcar la fila de esa transacción con un color Verde para que los Auxiliares Administrativos puedan identificarlas y a través de este reconocimiento se pueda dar una respuesta más completa al cliente a la hora de atender sus reclamos sobre una compra con su tarjeta de crédito.

# <span id="page-53-0"></span>**Figura 14**

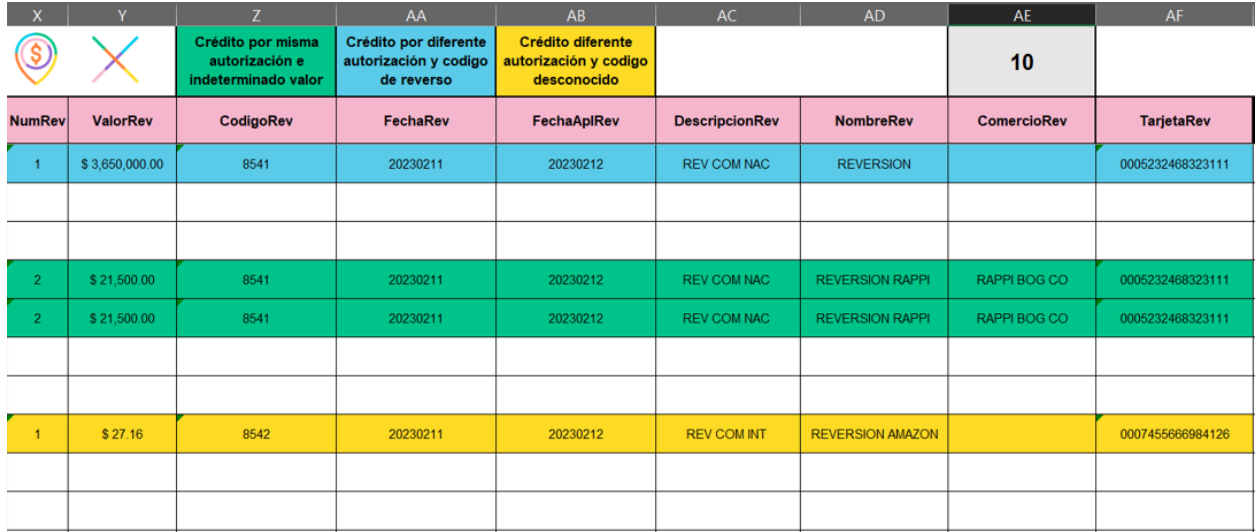

# *Transacciones reversadas*

*Nota.* Por tratamiento de datos personales, los números de tarjetas serán ocultas. Elaboración propia.

*3.1.2.4.4 Módulo Creación de Cartas.* Este módulo se realizó con el objetivo de realizar de manera masiva cartas con respuesta a los clientes con reclamos radicados en la plataforma SAPN CRM.

En este módulo llamado Cartas se emplea una combinación de correspondencia para tener un fácil acceso a los datos que se ha configurado en el ODBC (Administrador de origen de datos) donde se especifica como se crea un objeto de tipo aplicación Word e igualmente se asigna una carpeta especifica en donde se guardan las plantillas de las cartas que serán utilizadas por la herramienta para generar cartas, estas deben estar ubicadas en la ruta establecida en el manual de Usuario.

La herramienta tendrá la capacidad de identificar el tipo de carta que será creada, por medio de la información que contenga la casilla Tipo de Carta, haciendo uso de las plantillas que estén disponibles actualmente.

# <span id="page-54-0"></span>**Figura 15**

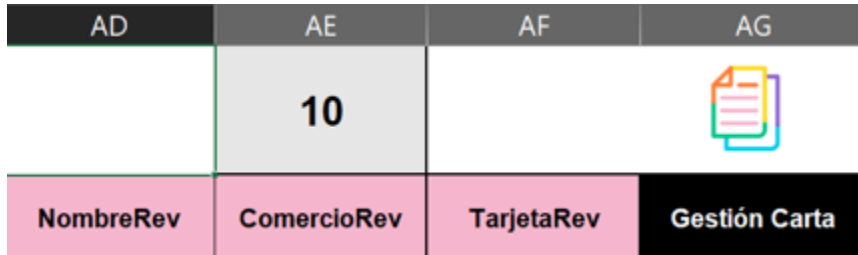

*Asignación al Botón de Cartas*

*Nota.* Elaboración propia.

El documento modelo va a contener toda la información que le será enviada al cliente con la respuesta de sus reclamos, ya sea una aclaración o un comprobante de compra. La carta es generada al oprimir el botón Gestión Cartas, ahí comenzará la compilación del código para generar las cartas mencionadas anteriormente. Microsoft Word se hace visible con un nuevo

documento abierto, este documento Word será guardado como un documento PDF y el nombre

con el que se guarda será el número de Radicado del reclamo.

# <span id="page-55-0"></span>**Figura 16**

*Cartas generadas por la herramienta*

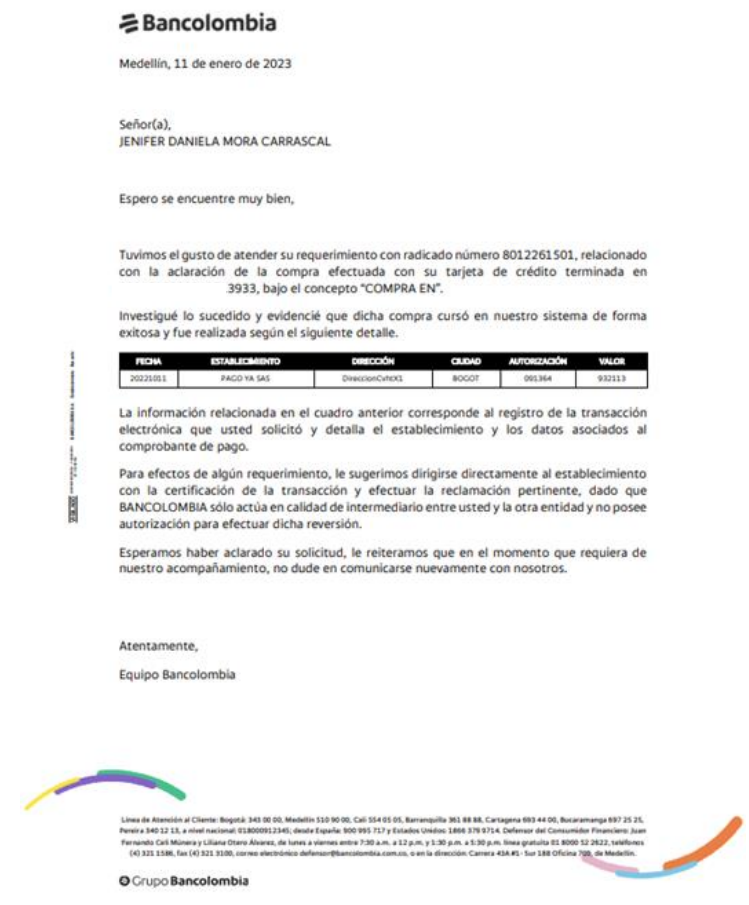

*Nota.* Elaboración propia.

*3.1.2.4.5 Módulo Limpieza de Datos.* El módulo Limpieza de Datos, tiene la finalidad de realizar la limpieza de los datos que son extraídos durante la ejecución de la herramienta de tarjeta de crédito para mitigar la operatividad del proceso, garantizar la oportunidad y calidad de los insumos.

# <span id="page-56-1"></span>**Figura 17**

R S P Q 10 FechaTrx **Descripción** FechaApl **ValorTrx** 

*Botón Limpieza de datos*

Nota. Elaboración propia.

# <span id="page-56-0"></span>*3.1.3 Objetivo 3. Implementar herramienta de tarjeta de crédito para mitigar la operatividad*

*del proceso y garantizar la oportunidad y calidad de los insumos*

**3.1.3.1 Actividad 1. Realizar las pruebas de validación para verificar el buen funcionamiento de la herramienta automatizada.** Durante el desarrollo y al finalizar la herramienta Tarjeta de crédito para mitigar la operatividad del proceso, garantizar la oportunidad y calidad de los insumos en la Sección Intermediación de Pagos, al área de reclamos, fue necesario ir realizando una serie de pruebas funcionales y pruebas de usabilidad que fueron especificadas en el levantamiento de requerimientos que se realizaron después de cada compilación, donde nos indicaba el correcto funcionamiento de los módulos planteados y que fueron desarrollados para llegar a la solución esperada del problema planteado y de esa manera brindarles un mejor apoyo a los Auxiliares Administrativos al momento de ejecutar sus procesos.

Estas pruebas se llevaron a cabo con la compañía del Analista Técnico Alejandro Holguín Restrepo de esta manera supervisar posibles errores o recomendaciones para así ser corregidos. El manual de Usuario entregado al área de Reclamos contiene la información del uso de la herramienta basada en el funcionamiento de los módulos que fueron validados en las pruebas.

Al finalizar las pruebas del desarrollo de la Herramienta Tarjeta de Crédito, se pudo concluir que dentro de las buenas prácticas del lineamiento de seguridad se establece que no se debe autorizar un perfil sobre otro para poder hacer uso de esta herramienta.

**3.1.3.2 Actividad 2. Realizar el estudio de calidad y aprobación de la herramienta.** Al inicio y al final del proyecto se realizaron una serie de actividades, para cumplir con los objetivos del funcionamiento de la herramienta.

Para recibir la aprobación de la herramienta, se siguió el conducto regular para el estudio de la calidad y aprobación, para esto se llevaron a cabo unas sesiones con la Jefe directa Catalina María Zuluaga y el Analista Técnico Alejandro Holguín quien es el encargado del desarrollo de las herramientas para los Auxiliares. Primeramente, se dio a conocer el funcionamiento de la herramienta, *(Ver Apéndice D)* en el cual se hizo cumplimiento a cada uno de los objetivos planteados al inicio de este proyecto

De esta manera se hace entrega de la herramienta HTC- Tarjeta de Crédito a los Auxiliares Administrativos del área de Reclamos de la Sesión Intermediación de Pagos de la empresa Bancolombia, brindando una mejor operatividad del proceso, garantizando la oportunidad y calidad de los insumos y así brindar una mejor atención al cliente.

**3.1.3.3 Actividad 3. Elaborar y documentar el respectivo manual de usuario.** Un manual de usuario es un documento que permite a las personas que utilizan una herramienta saber cómo usar las funciones que tiene. Además, es una guía de asistencia para los Auxiliares Administrativos de la Sección Intermediación de Pagos, sobre el funcionamiento de las herramientas Automatizadas, en donde dan solución a los problemas más comunes. Teniendo en cuenta que dentro del ciclo de vida del desarrollo de software la documentación técnica y de operación es crucial y que además es un entregable obligatorio por parte de los desarrolladores al finalizar cada desarrollo.

En el presente documento se dan a conocer detalles del funcionamiento de las nuevas funcionalidades desarrolladas en la herramienta Tarjeta de Crédito de las tareas correspondientes para la Gestión de Reclamos, bajo los lineamientos de la empresa Bancolombia para el desarrollo de herramientas.

En la siguiente imagen podemos observar los lineamientos de control de versiones del desarrollo de la herramienta. Cada vez se realice una mejora a la herramienta se tendrá que documentar.

# <span id="page-59-0"></span>**Figura 18**

*Lineamientos de Control de Versiones*

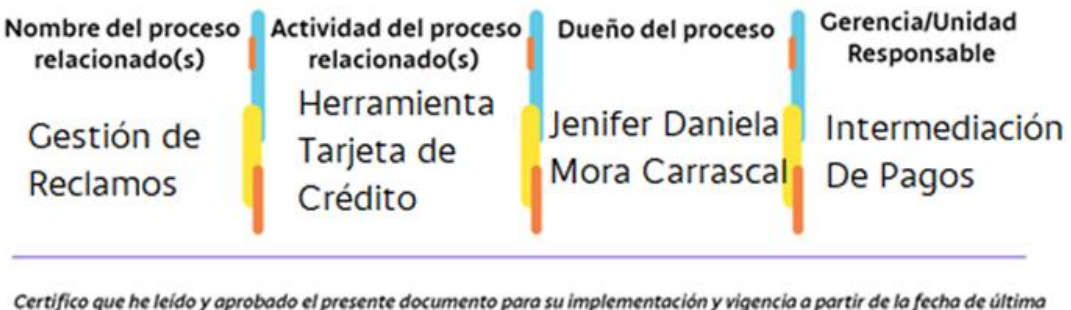

revisión.

三Bam

*Nota.* Elaboración propia.

Este manual de usuario contiene información que es confidencial y esta información privilegiada es exclusiva de la empresa Bancolombia para los Auxiliares Administrativos, de esta manera solo será mostrado una parte de este manual.

# <span id="page-60-0"></span>**Figura 19**

*Manual de usuario HTC*

# **そBancolombia**

#### MANUAL DE USUARIO HTC- HERRAMIENTA TARJETA DE CRÉDITO

#### Utilización de la Macro

1. Abrir la herramienta (HTC- Herramienta Tarjeta de Crédito) y verificar que se encuentre vacia, como se muestra a continuación. Nota: Para tener acceso a la herramienta el Auxiliar Administrativo debe contar con credenciales iSeries Nacional.

En llegado caso que no tenga estas credenciales, la herramienta se cerrará.

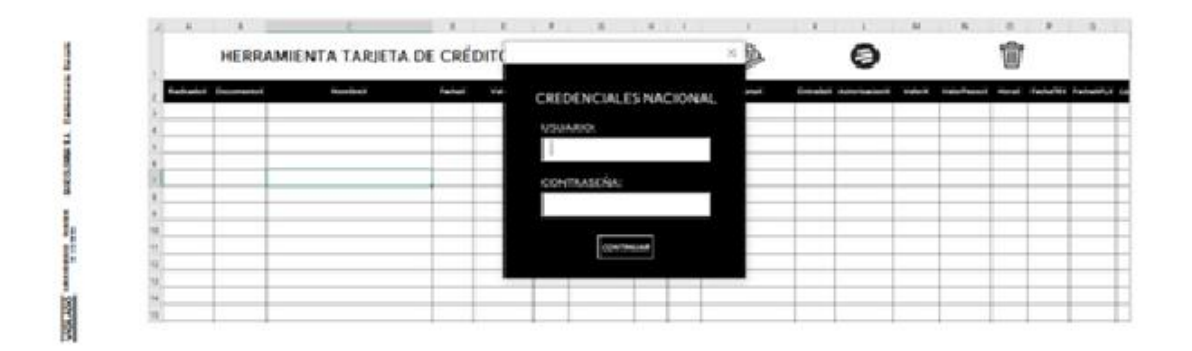

2. Se abre el documento Excel enviado por la Analista Emisor, en donde se asigna los reclamos a cada Auxiliar Administrativos.

Nota: En este Excel estará contenida toda la información de los reclamos y del cliente responsable de notificarlo.

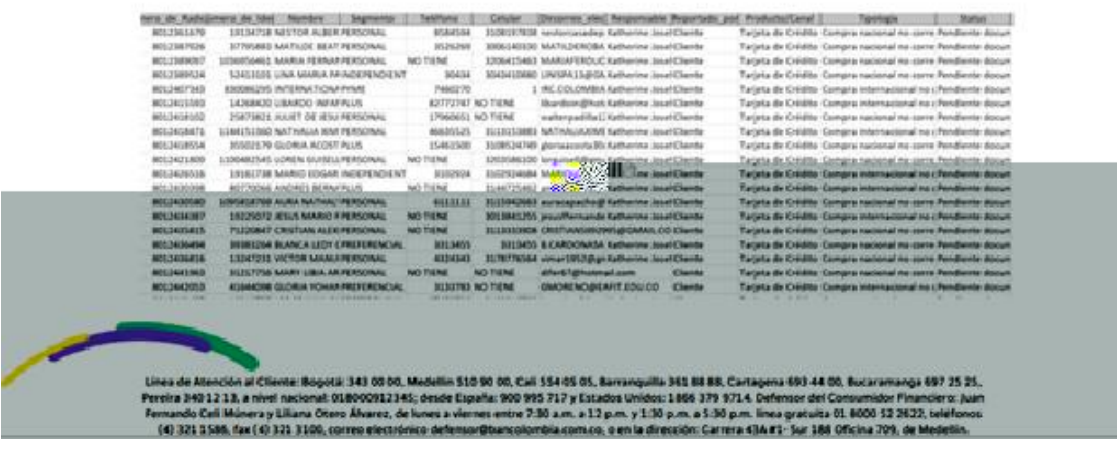

*Nota.* Elaboración propia.

# **4. Diagnostico final**

<span id="page-61-0"></span>Al iniciar las pasantías que se realizaron en la empresa Bancolombia fue necesario conocer el proceso actual de cómo era llevado esta gestión de reclamos en la sección de intermediación de pagos, donde por mes y medio se realizó asignación al proceso de Contracargos MasterCard Internacional en el cual se estudiaron y se evaluaron las necesidades de mejoras propuestas por los Auxiliares Administrativos, durante este desarrollo se encontraron ciertas falencias con las que contaba la Sección Intermediación de Pagos, en el área de Reclamos ya que esto no permitía que los Auxiliares tuvieran una mejor ejecución de sus procesos, de tal manera que se pudiera mitigar la operatividad del proceso, garantizar la oportunidad y la calidad de los insumos. Donde permite mejorar la atención a las respuestas de los clientes sobre sus reclamos por alguna compra realizada con su Tarjeta de Crédito y ellos se sientan satisfechos con los tiempos de respuesta.

El aprendizaje de esta pasantía al implementar el proyecto, "Desarrollo de una herramienta que permita la automatización de reclamos en la sección de intermediación de pagos para la empresa Bancolombia" fue satisfactorio ya que se pudo aplicar todos los conocimientos aprendidos a lo largo de la Carrera, como lenguajes de programación, consultas a las Bases de datos, Metodologías Ágiles, entre otros y así obteniendo un gran crecimiento personal y profesional.

## **5. Conclusiones**

- <span id="page-62-0"></span>• Para llevar a cabo el proyecto fue necesario cumplir con una serie de objetivos, los cuales garantizaron la ejecución del mismo de manera exitosa. De acuerdo a esto fue indispensable identificar el proceso actual de la gestión de reclamos en el área intermediación de pagos para conocer previamente el proceso y determinar las necesidades que este requería; De acuerdo a esto se logró identificar los requerimientos técnicos que se centraron en cada uno de los módulos que se desarrollaron.
- Por consiguiente, la arquitectura de la herramienta Tarjeta de Crédito ayudó a entender el proceso interno que debe realizar la herramienta para obtener la información que esta mostrará al usuario final, adicionalmente a esto explica cuál es la funcionalidad que va a ser obtenida por parte del usuario final. Una vez entendida la arquitectura de la herramienta, se establece el plan de desarrollo para dar cumplimiento a la funcionalidad esperada.
- Para finalizar se llevó a cabo la implementación de la herramienta de tarjeta de crédito para mitigar la operatividad del proceso, garantizando la oportunidad y calidad de los insumos, además permitiendo realizar una serie de pruebas funcionales para así lograr cumplir con las necesidades de los encargados del proceso. Por último, de esta manera realizando un manual de usuario para tener un mejor uso de la herramienta por parte de los Auxiliares Administrativos, de

esta manera dando lugar a realizar el estudio de calidad y aprobación de la HTC por parte de la Jefe Directa y los analistas.

# **6. Recomendaciones**

<span id="page-64-0"></span>Se recomienda que las herramientas implementadas en la sección intermediación de pagos sigan en mejora continua ya que esto permite una evolución en los procesos llevados a cabo.

Se recomienda seguir implementando los marcos de trabajo agiles para prevenir errores en la ejecución, permitiendo que la comunicación constante entre los miembros involucrados y el desarrollador asegure que el producto a desarrollar y/o mejorar cumpla con las necesidades de costo, tiempo y utilidad.

Adicionalmente se recomienda a la Sección brindarle capacitaciones a los involucrados y a futuros ingresos sobre el manejo del uso de la herramienta Tarjeta de crédito, permitiendo así optimizar el proceso y ofrecer un mejor servicio y una respuesta rápida y clara a los clientes.

# **Referencias**

<span id="page-65-0"></span>Bancolombia. (s. f.). Bancolombia Personas. https://www.bancolombia.com/personas

Portal Grupo Bancolombia. (2021, 10 Julio). Quienes somos. Grupo Bancolombia. Extraído 3 de agosto de 2022: https://bancolombia.sharepoint.com/sites/coportal/SitePages/informacion-corporativa.aspx

- Portal Grupo Bancolombia. (2021, 23 marzo). Grupo Bancolombia. Extraído 3 de agosto de 2022: https://bancolombia.sharepoint.com/sites/co-portal
- SAS, E.-de a N. lucidchart en Colombia, Lucidchart en Colombia. Available at: https://www.edea.co/lucidchart-colombia
- Introducción a VBA EN Office, Microsoft Learn. Available at: https://learn.microsoft.com/eses/office/vba/library-reference/concepts/getting-started-with-vba-in-office
- Microsoft, Soporte técnico de Microsoft. Available at: [https://support.microsoft.com/es](https://support.microsoft.com/es-es/office/access-sql-conceptos)[es/office/access-sql-conceptos](https://support.microsoft.com/es-es/office/access-sql-conceptos)
- del Juego, L. G. D. de S. L. R. (s/f). *La Guía de Scrum*. Scrumguides.org. at: https://scrumguides.org/docs/scrumguide/v2020/2020-Scrum-Guide-Spanish-Latin-South-American.pdf

De, L. 44. (s/f). Departamento Administrativo de la Función Pública. Gov.co. at: [https://www.funcionpublica.gov.co/eva/gestornormativo/norma\\_pdf.php?i=3429](https://www.funcionpublica.gov.co/eva/gestornormativo/norma_pdf.php?i=3429)

ferom\_arciniega. (s/f). Normas y Estándares de calidad para elNormas y Estándares de calidad para el desarrollo de Softwaredesarrollo de Software. Unam.mx. Recuperado el 29 de enero de 2023, de http://fcaenlinea.unam.mx/anexos/1728/Unidad\_2/u2\_act2\_1.pdf

# **Apéndices**

<span id="page-66-0"></span>*Apéndice A.* Las sesiones de capacitaciones sobre el manejo de Visual Basic con el Analista Técnico, estas sesiones se llevaron a cabo mediante reuniones se realizaban de manera virtual y presencial, cumpliendo con el esquema de trabajo flexible (FlexiWork) que nos permite trabajar tres días en la oficina y dos desde la casa.

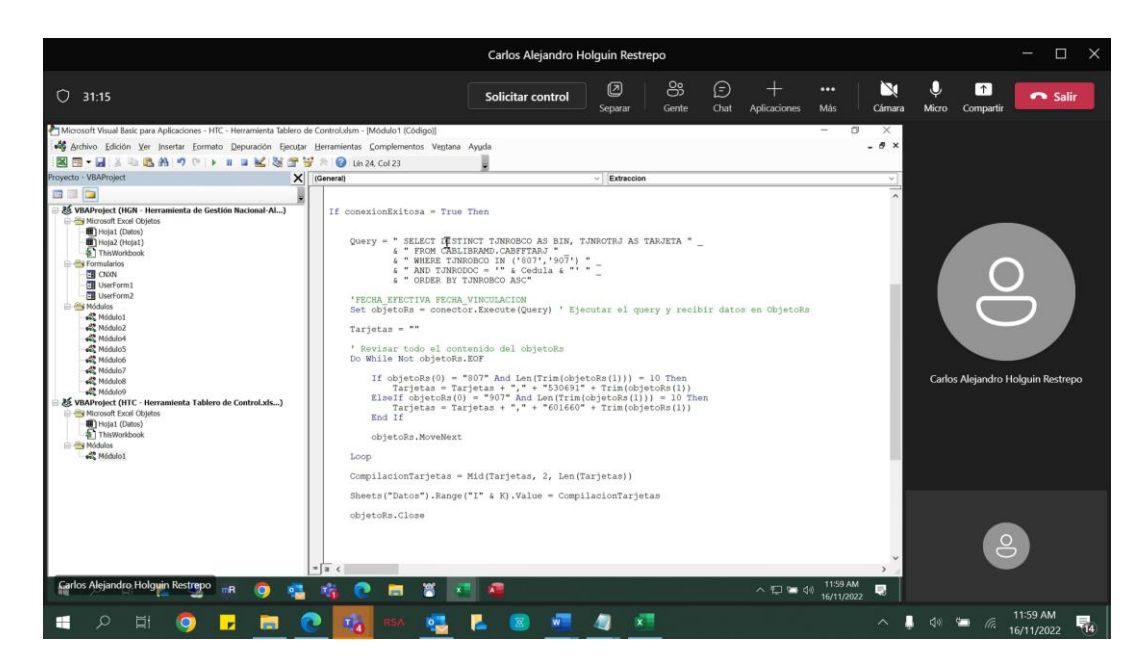

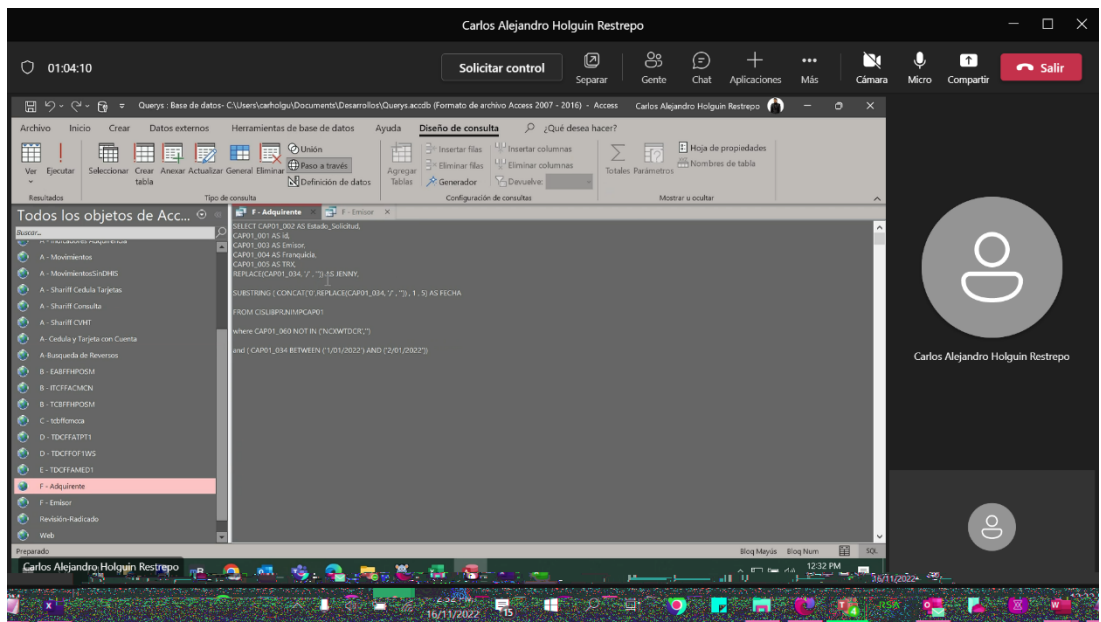

*Apéndice B.* Sesiones de contextualización: Con una de las Auxiliares Administrativas para la expresar la necesidad para la mejora del proceso.

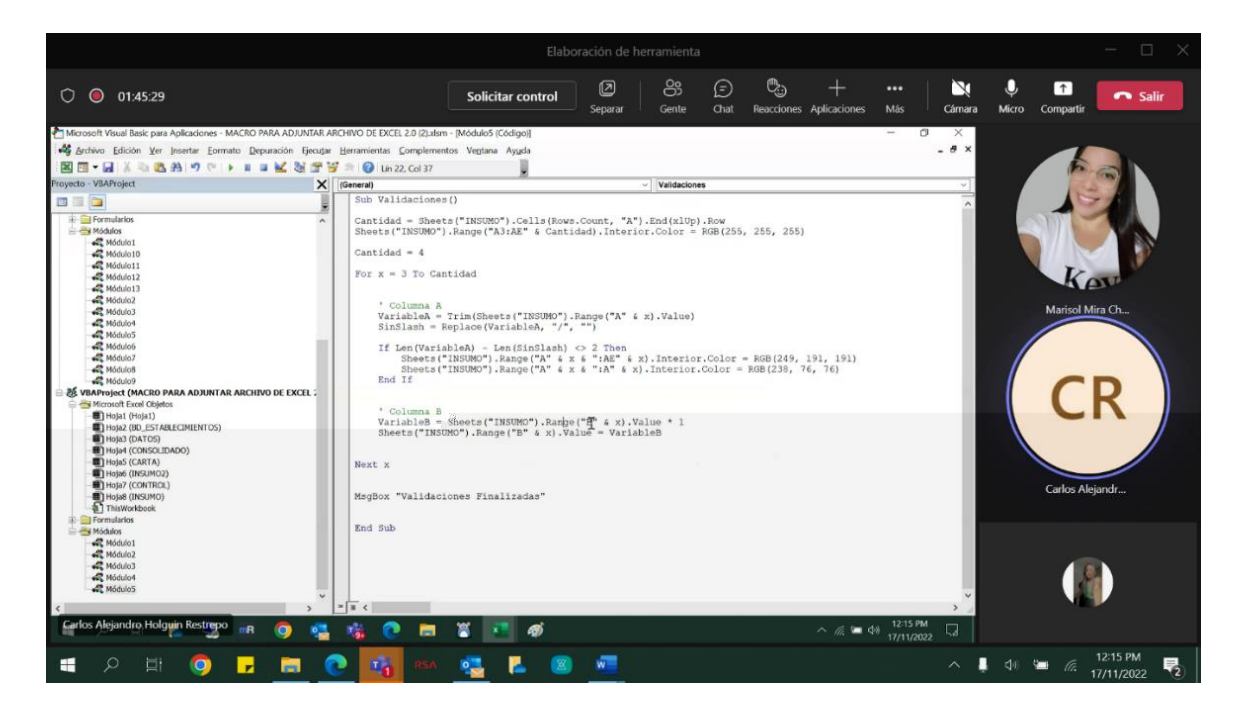

*Apéndice C.* Diseño de Interfaz de la herramienta, donde se coloca la información del SAPN,

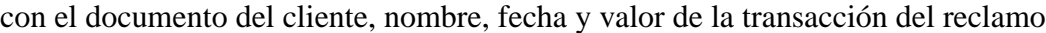

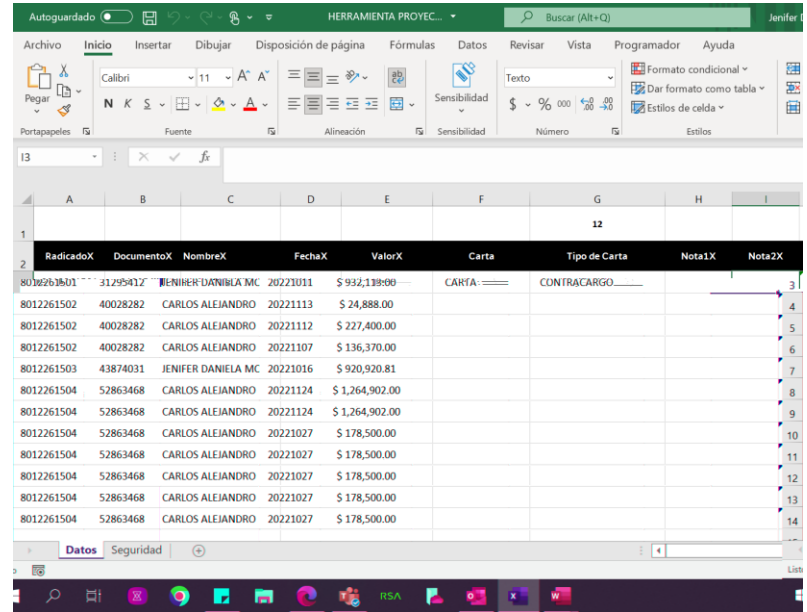

• Diseño de Interfaz al extraer las tarjetas y la información de las transacciones,

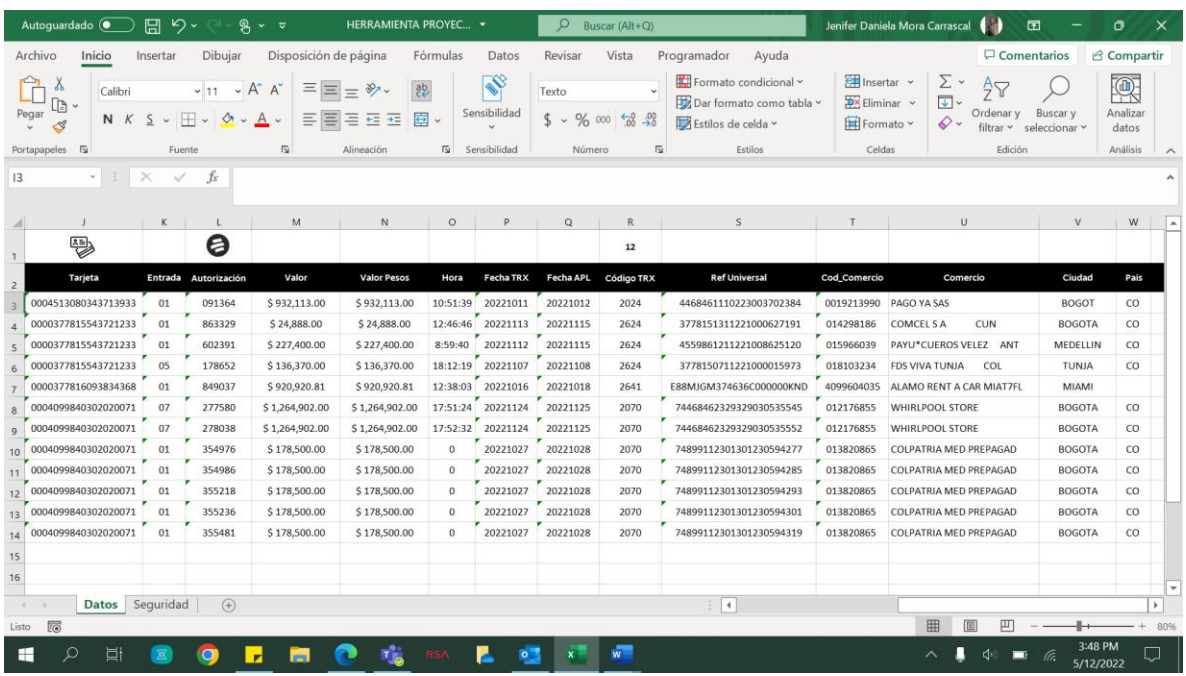

• Diseño del inicio de sesión, con las credenciales del nacional

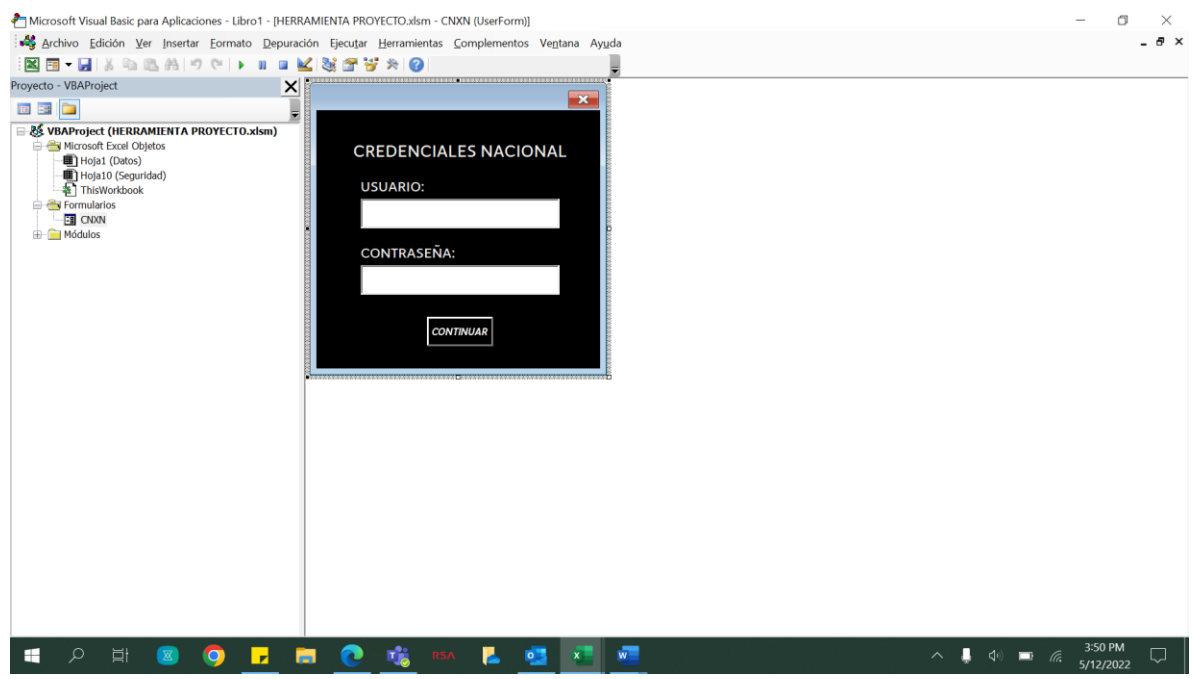

*Apéndice D.* Diseño de casos de prueba de calidad, donde se da cumplimiento a cada uno de los requerimientos por parte de los Auxiliares Administrativos, de la sección de Reclamos

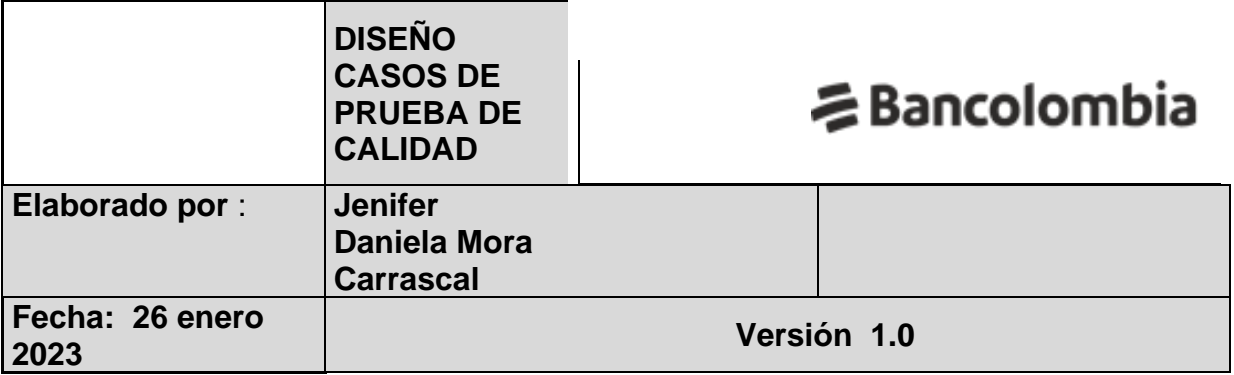

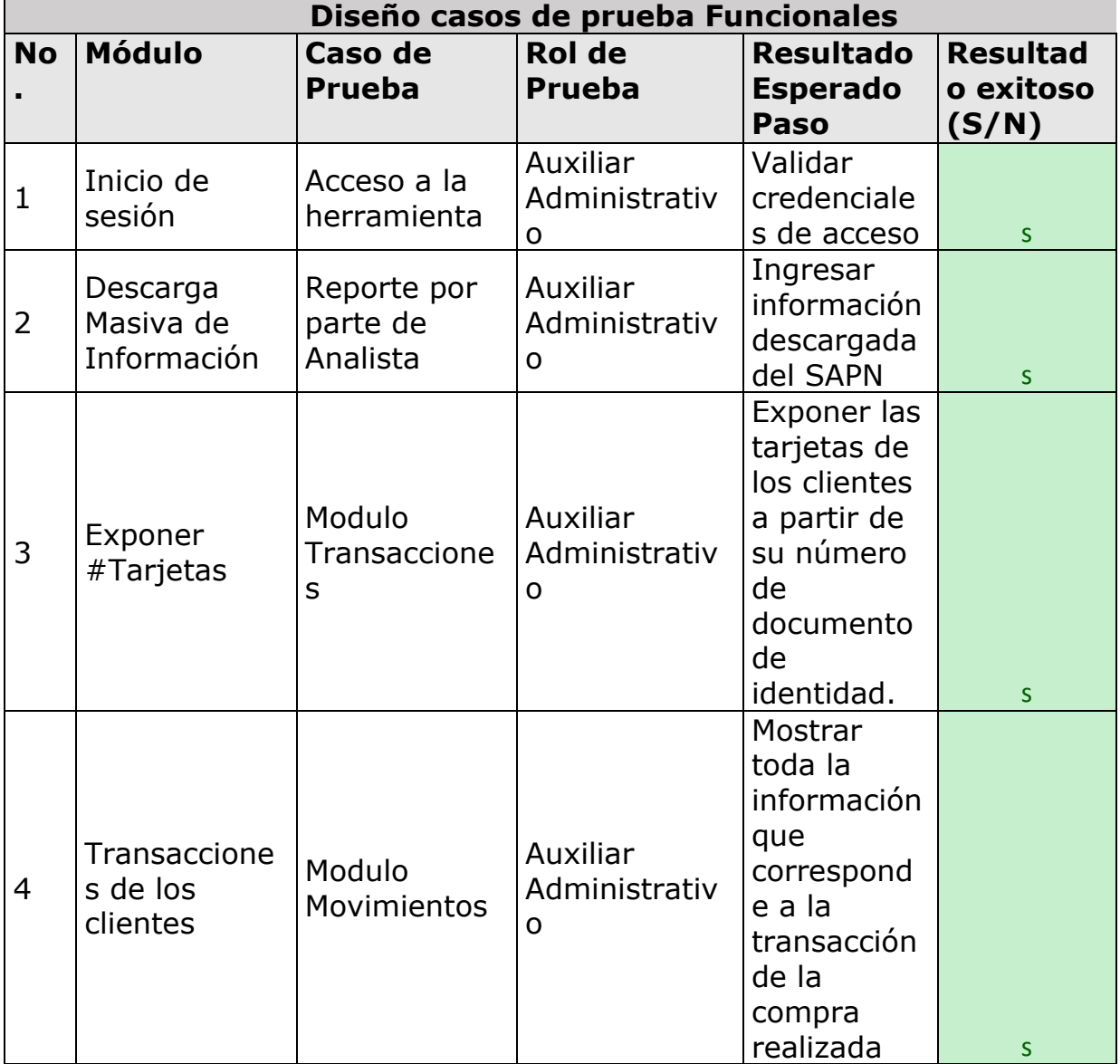

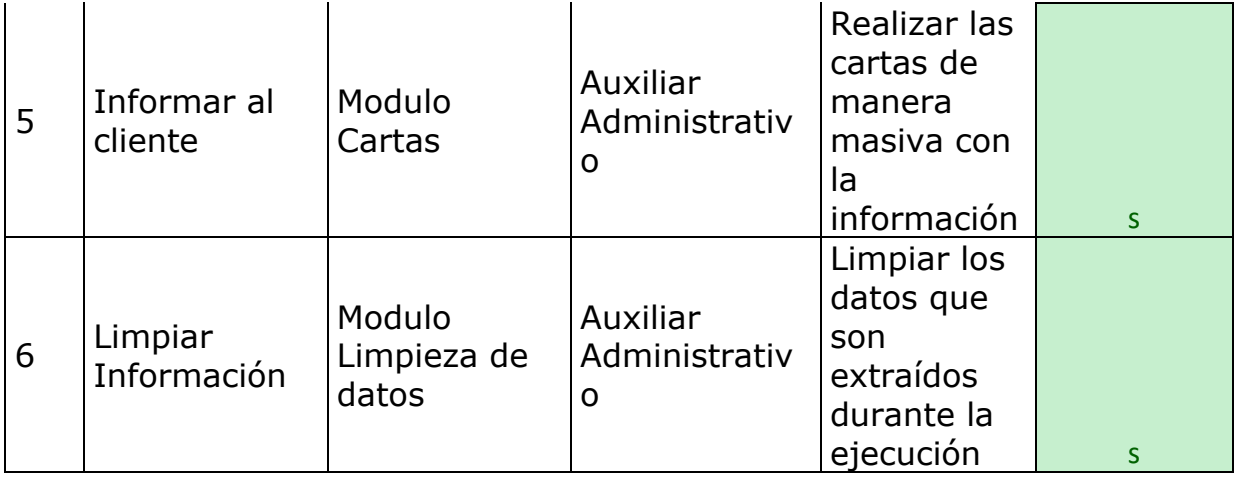